# 中華民國第 **54** 屆中小學科學展覽會

## 作品說明書

高職組 電子、電機及資訊科

## 佳作

091002

## **XM-L2 LED LAMP** 手機控制照明研究

學校名稱:新北市立鶯歌高級工商職業學校

| 作者:    | 指導老師: |
|--------|-------|
| 職二 柯廷翰 | 曾盛如   |
| 職二 黃柏翰 | 朱勇華   |
| 職二 楊宗翰 |       |
|        |       |

關鍵詞:行動電話、燈泡、節能

## 作品名稱

#### XM-L2 LED LAMP 手機控制照明研究

## 摘要

當前為照明交替的世代,已由傳統日光燈管、省電燈泡漸漸為 **LED** 照明所取代。LED 具 有壽命長、安全性高、發光效率高、色彩豐富、驅動與調控彈性高、體積小、環保等特點; 手機為現代人隨身用品,並且複合多項資訊化功能,並且持續高度發展。

這次研究在於取手機之方便性,加上 LED 照明之優點;透過手機 APP 的控制可以輕易的 操控 LED 及亮度,並且提供用電量及效率資訊,可以提醒我們適度的節能。如下圖所示:

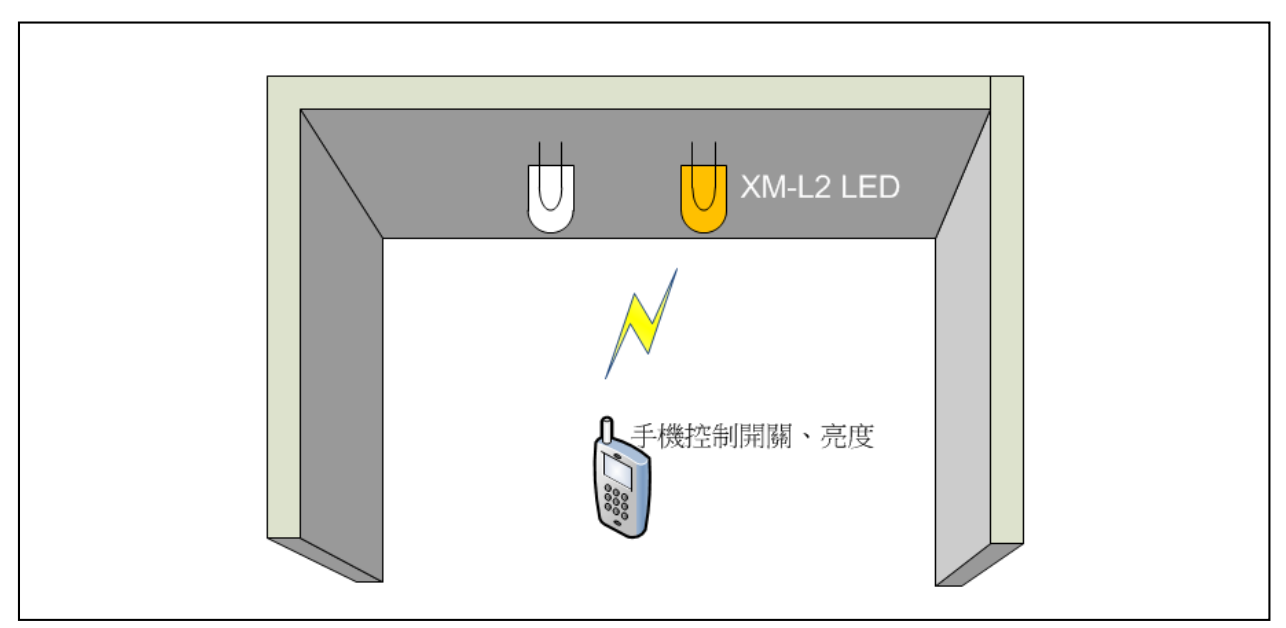

圖 0-1 XM-L2 LED LAMP 手機控制照明示意圖

並以智慧控制的方式,來探討各種控光技巧有效運用,以達到實用與節能並重。例如: 使用人體檢知位置,再以重力場計算做整體性調光,使光線有效運用,有效節能。

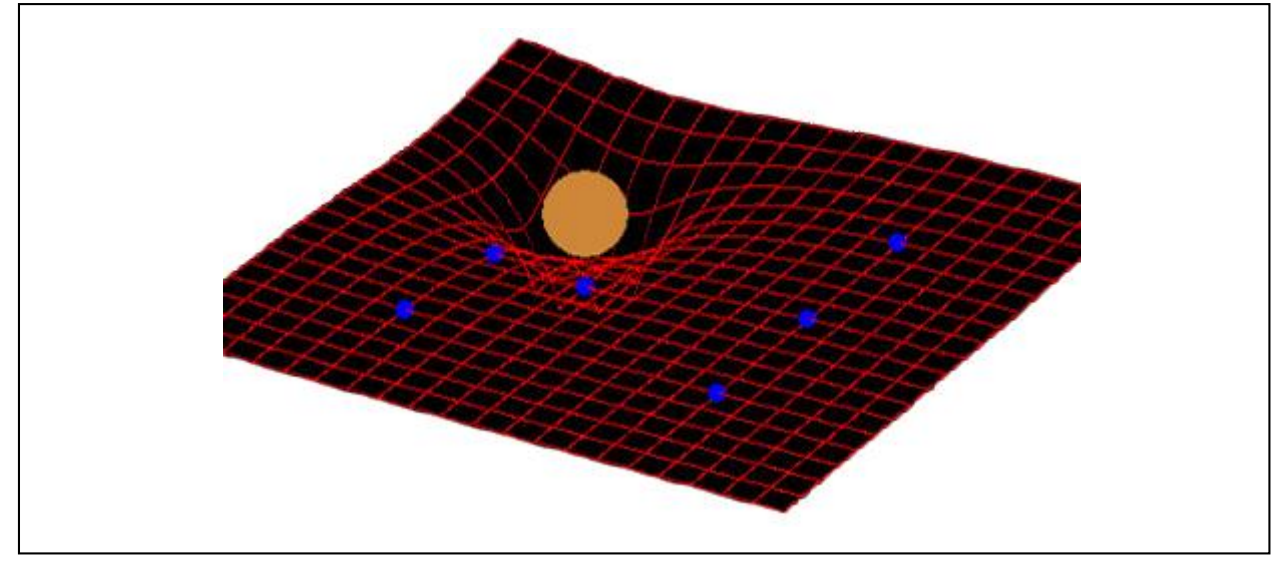

圖 0-2 重力場模式的區域光線控制

## 壹、研究動機

用開關來打開燈似乎是理所當然的事,但是如果到陌生環境要找電燈開關是常有的事。 因此我們想到如果能用智慧手機來控制電燈並顯示資訊,必定可以增加很多便利性。另外結 合 LED 控光容易的優點的,讓照明控制更多樣性。

在學校二年級「程式語言」已學習 Android 的 APP 設計,及二年級「專題製作」的課程中, 學習了 Arduino 的藍牙控制,再加上一、二年級的基礎電學實驗,相關課程如下:

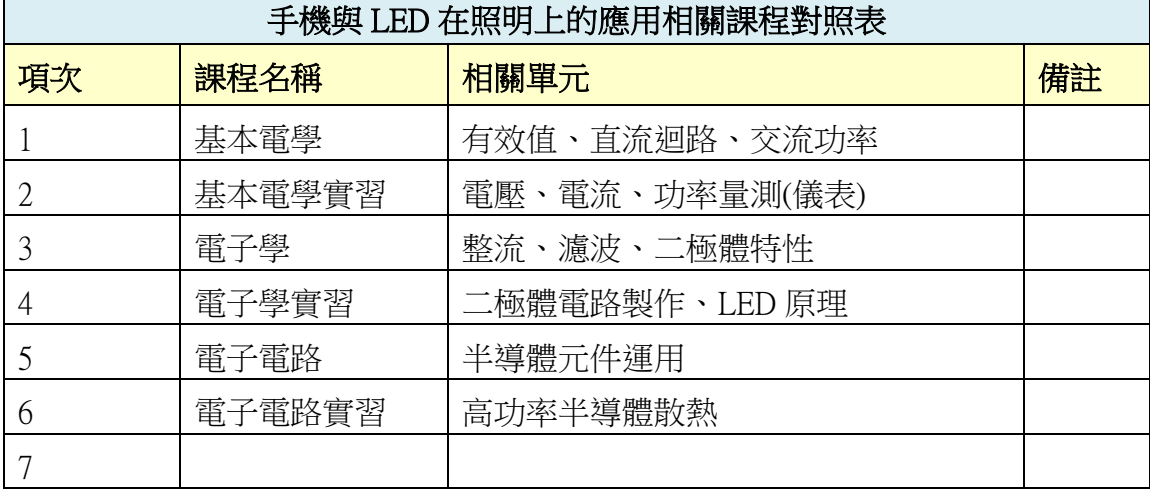

表 1-1 手機與 LED 在教室照明的應用-相關課程對照表

## 貳、研究目的

利用 LED 燈泡元件,加上經過計算後的驅動電路或用隨處可取得的直流交換式電源供應 器來驅動。再完成藍芽電路及手機 APP 控制,預定達成下面目的:

- 一、 LED 元件照明電路規劃設計。
- 二、 交換式電源供應器的重新運用。
- 三、 完成 LED 照明配接電路。
- 四、 藍芽接收控制電路設計製作。
- 五、 主控端手機 APP 程式設計。
- 六、 探討 LED 照明電路所面臨的問題及解決方法。

參、研究設備及器材

#### 一、硬體設備與材料

需以行動裝置與 Arduino 藍芽電路進行通訊,再推動 LED 驅動電路,所需的相 關設備與材料如下:

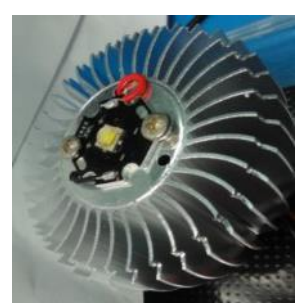

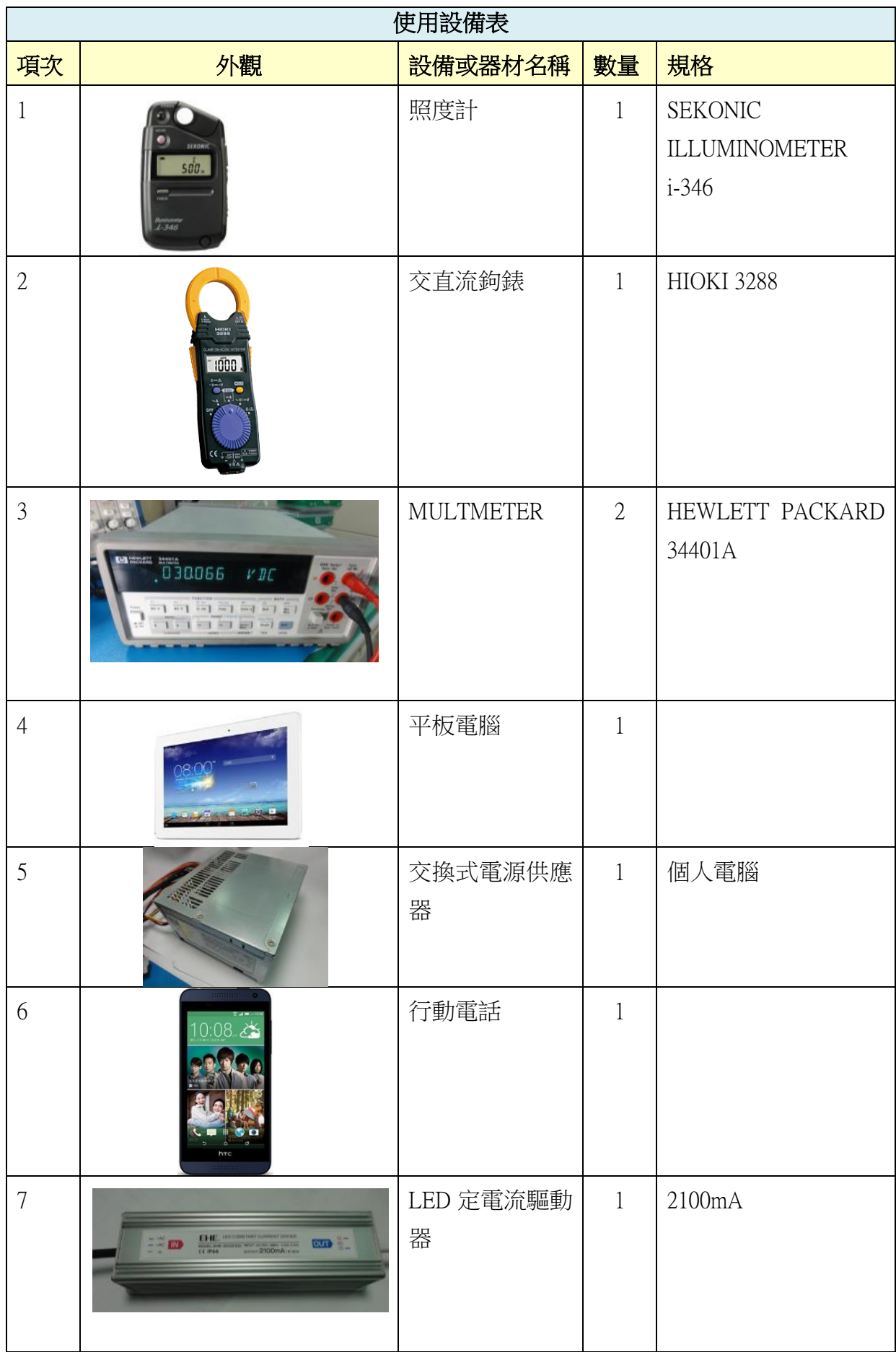

表 3-1 使用設備表

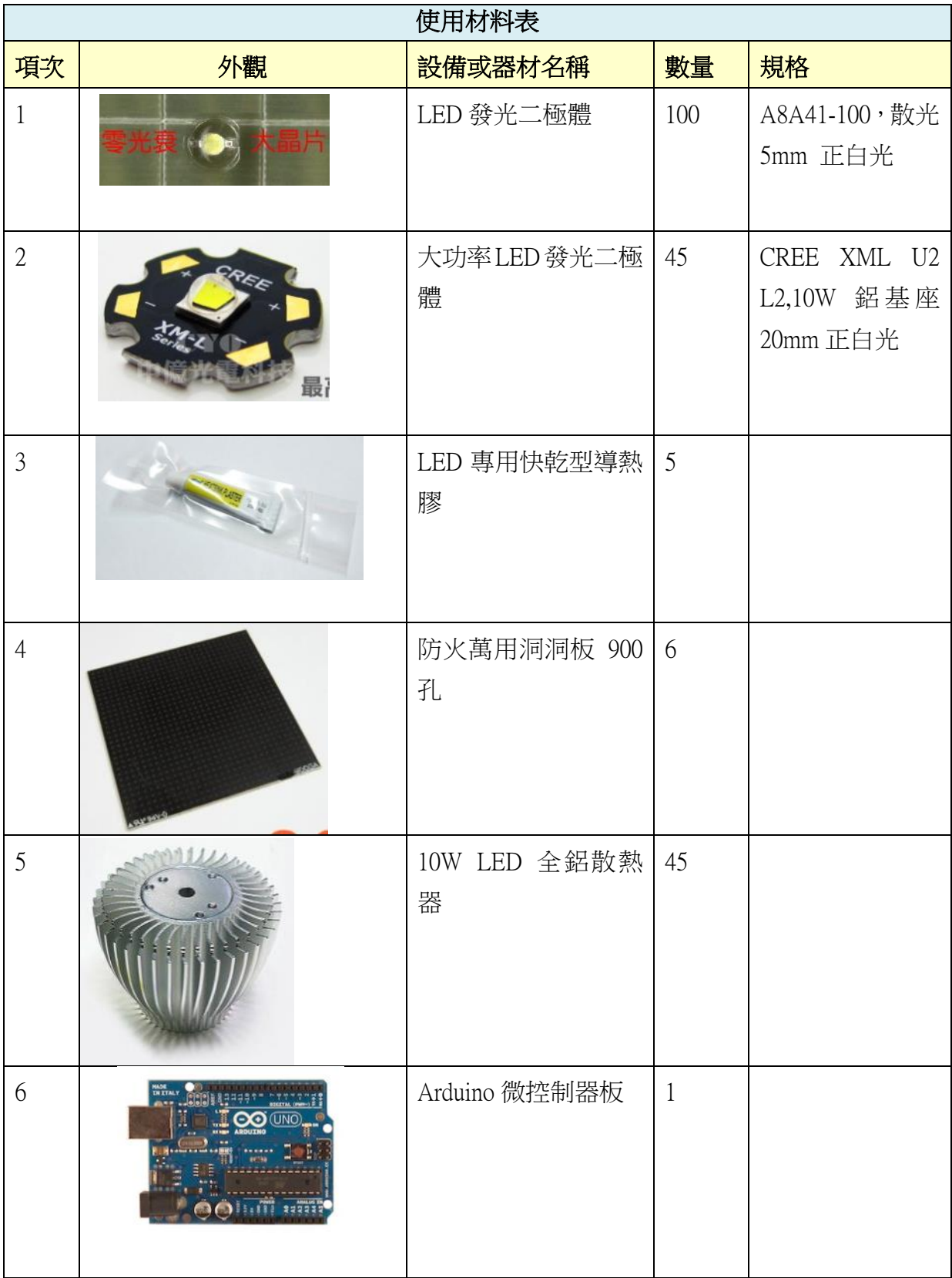

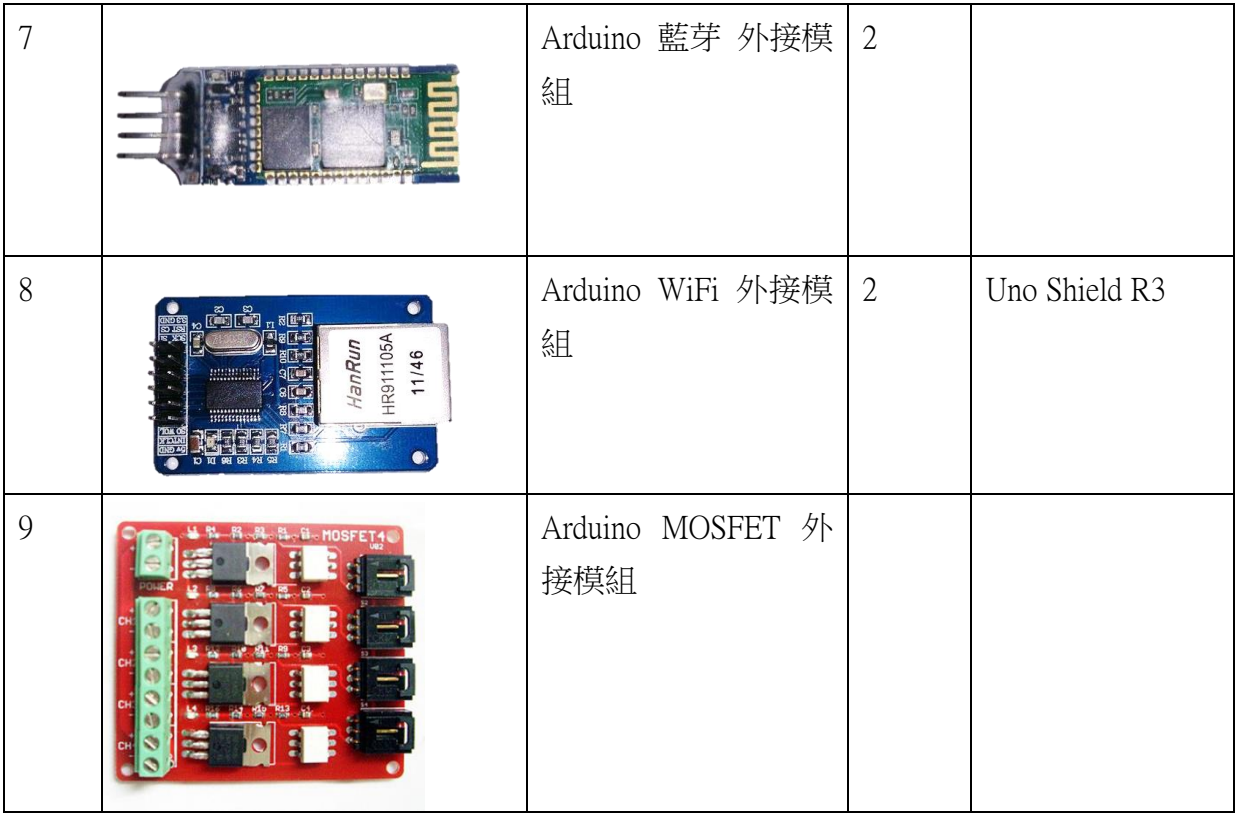

## 表 3-2 使用材料表

### 二、相關軟體

行動裝置部份使用 Andriod 手機的 APP 做為主控端程式; Arduino 受控端為韌體, 所 需的相關軟體如下:

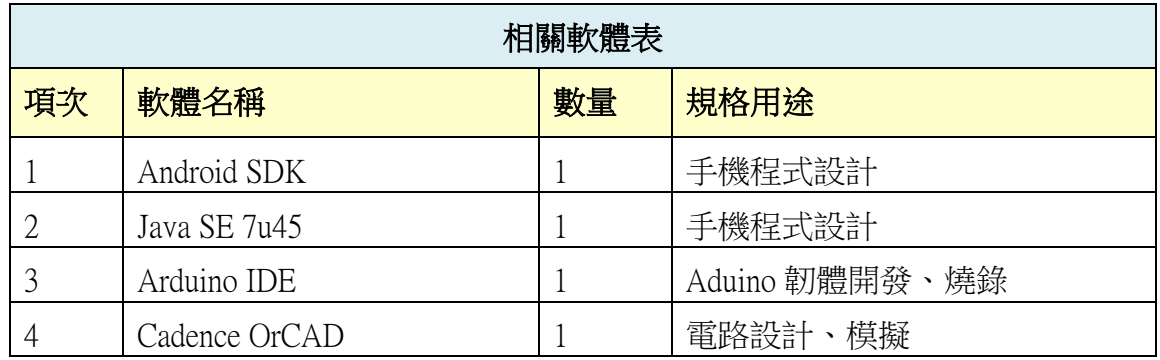

表 3-3 相關軟體表

## 肆、研究過程或方法

本次研究從 LED 功率電路探討開始,接著進行 LED 功率電路設計及實作,再編寫 Anduino 藍芽受控程式,設計行動裝置主控程式,最後完成實驗成果分析。所規劃研究程序如下圖, 並加以說明:

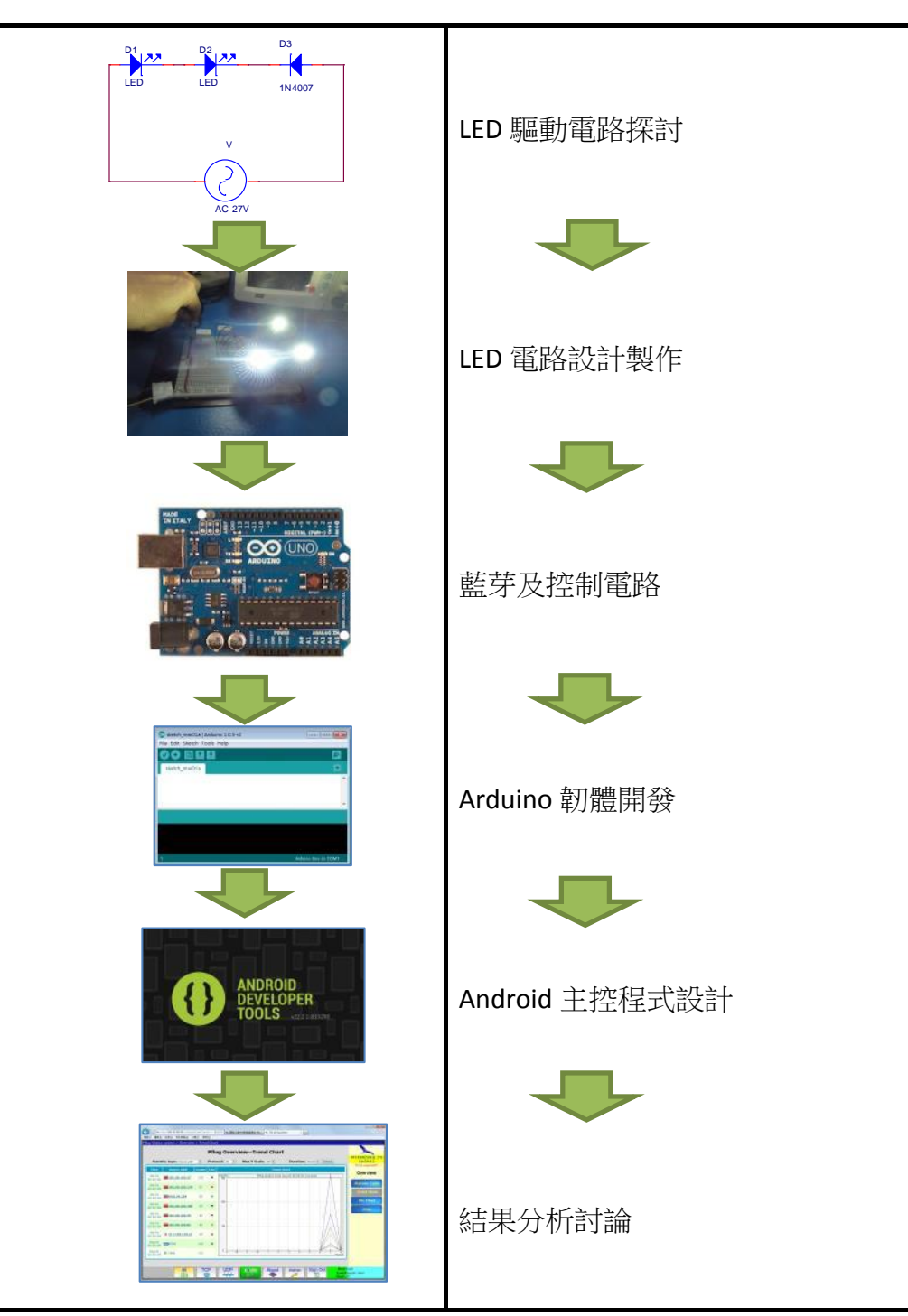

圖 4-1XM-L2 LED 手機控制照明-研究程序

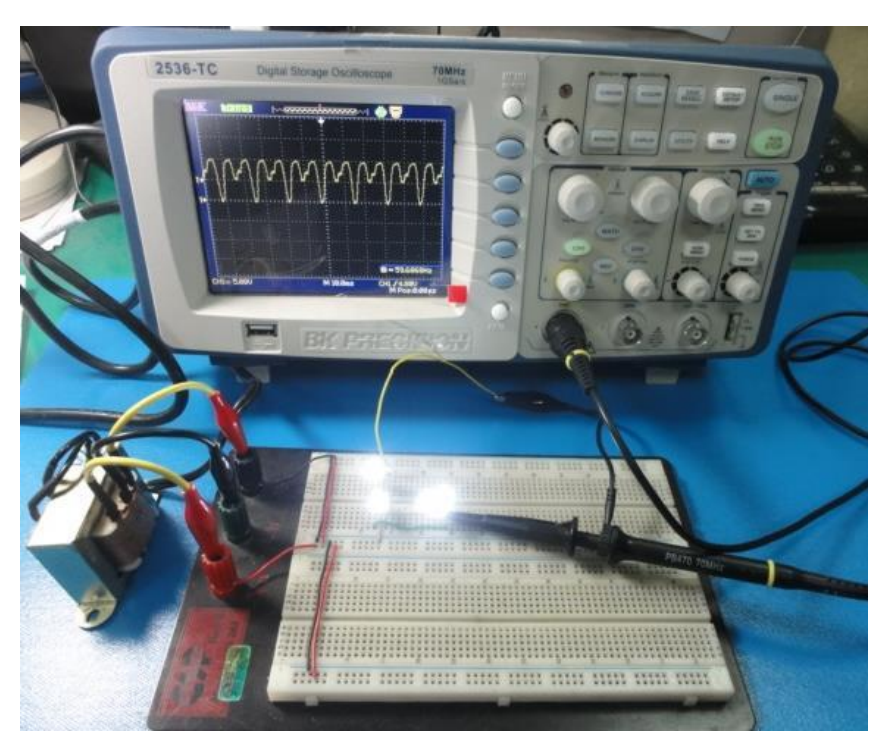

圖 4-2XM-L2 LED 手機控制照明-實驗方式一例

#### 一、 LED 驅動電路分析

從基本電路驅動 LED 的各項數據來使為設計電路的基礎,以設計出 LED 大量照明 的電路, XM-L2 LED 最適工作電流為 2~2.5A(MAX:3A,Typical Volt:2.85V),實驗用的高亮 度 LED 最適工作電流為 10mA。再以效率高及使元件數適當為優先採用。

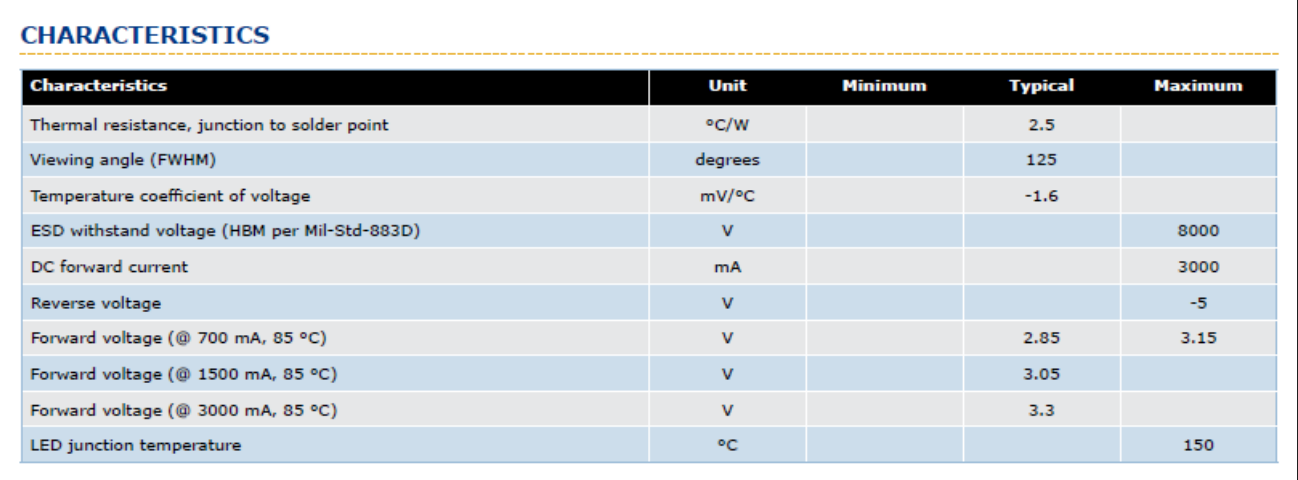

表 4-1 Cree XLamp XM-L2 特性表

## (一) 半波整流 LED 驅動實驗

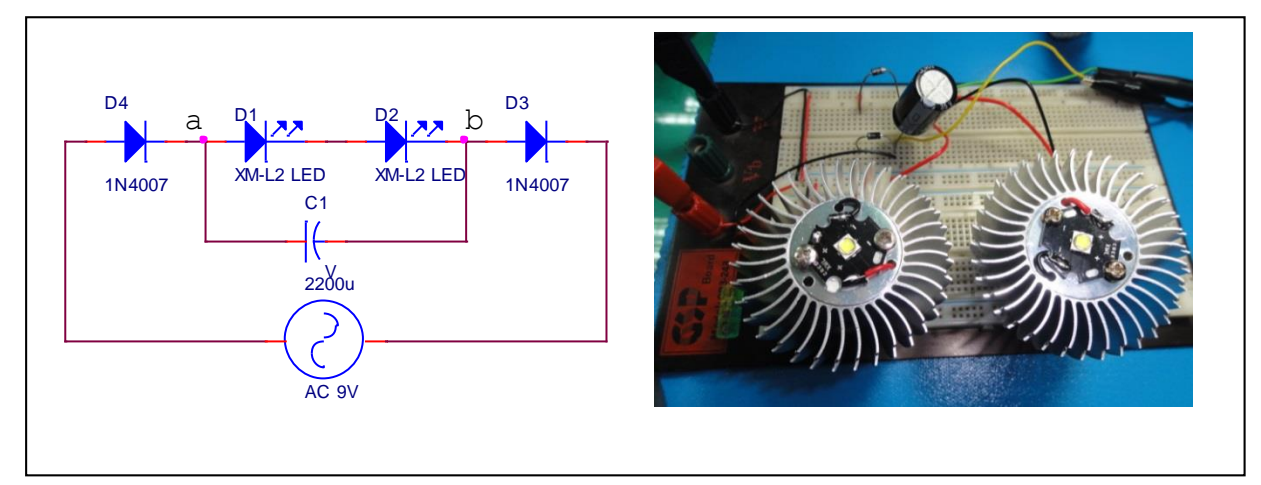

圖 4-2 半波整流 LED 驅動電路及接線圖

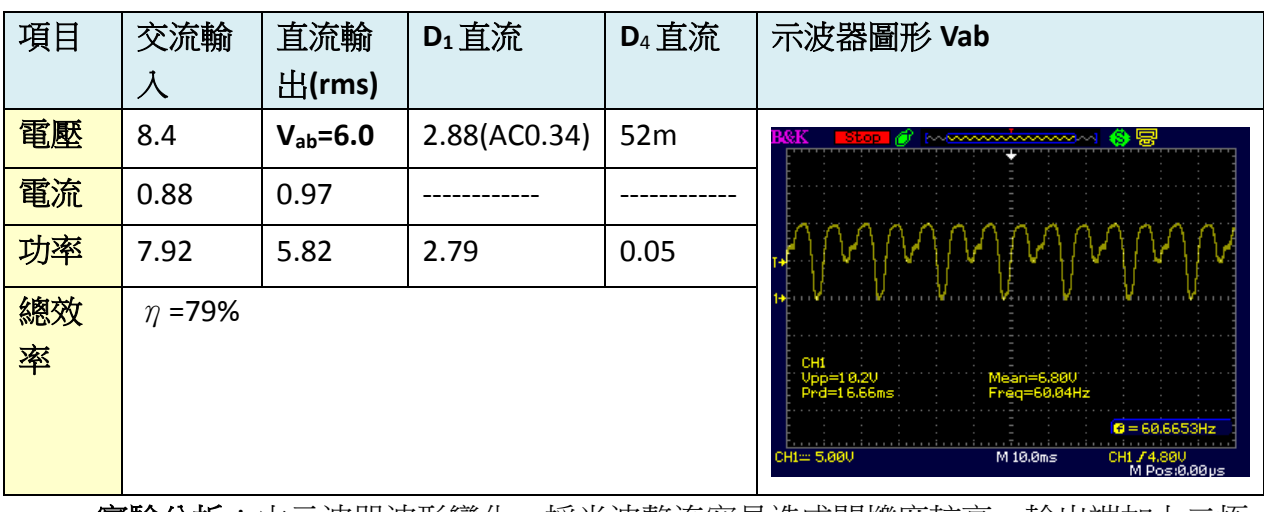

**實驗分析**:由示波器波形變化,採半波整流容易造成閃爍度較高,輸出端加上二極 體 D3 避免 XM-L2 LED 逆向電壓損壞。

(二) 全波整流電容濾波 LED 驅動實驗

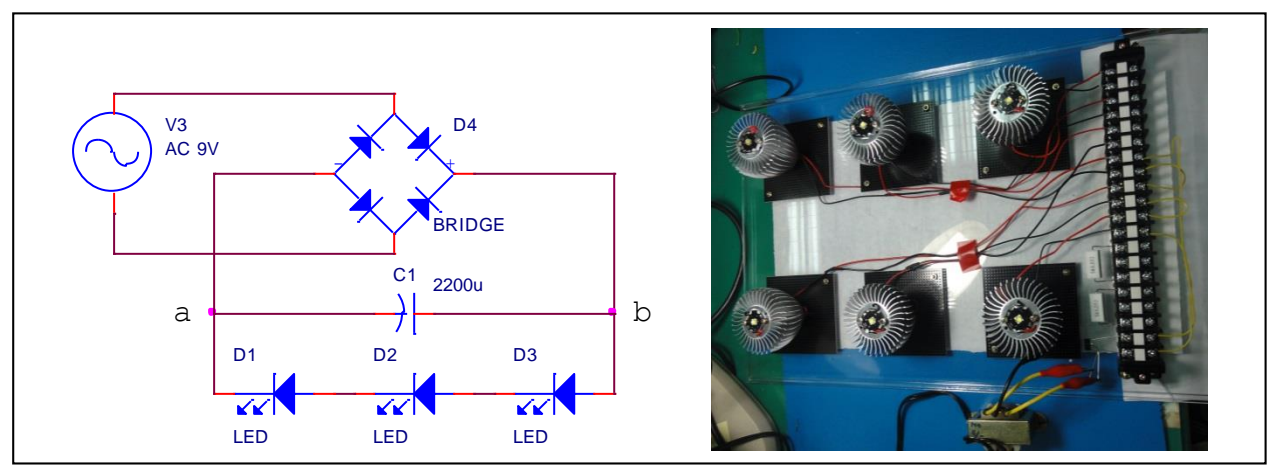

圖 4-3 全波整流電容濾波 LED 驅動電路及接線圖

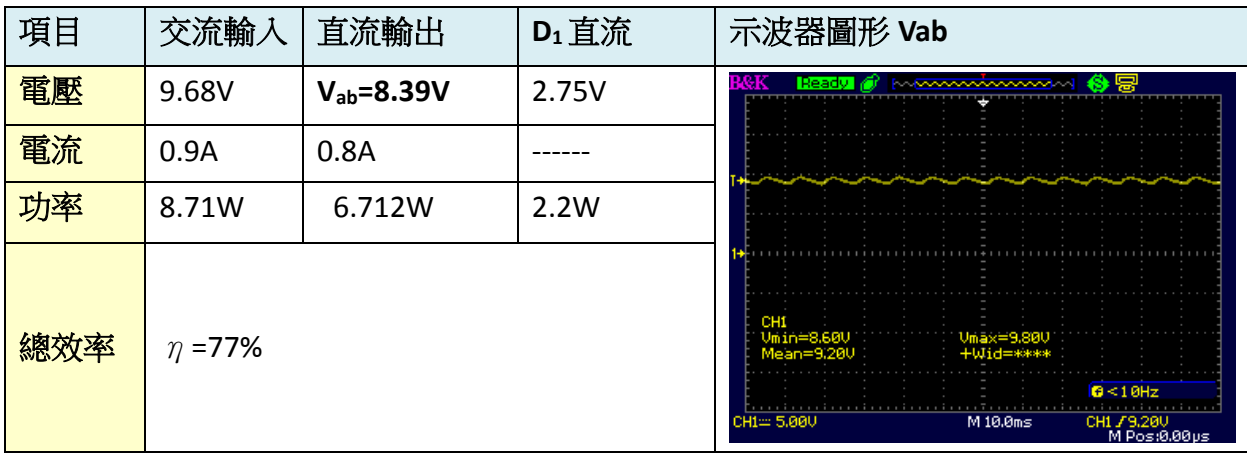

音驗分析:由示波器波形變化,採全波整流閃爍度最低,但需注意除了橋式整流所 承受的逆向偏壓較高外,濾波電容要採用較高的耐壓。

#### 二、 電腦電源供應器驅動方式

採用電腦電源供應器有取得容易、輸出電流大、多種電壓的優點,在外殼上找到 規格貼紙。在查詢資料中以運作在額定功率 40~60%效率較佳。

| 電腦電源供應器規格(外殼貼紙) |      |                                | <b>Efficiency of the Power Supply</b>                                                                                                    |  |
|-----------------|------|--------------------------------|----------------------------------------------------------------------------------------------------|--|
| 編號              | 電壓   | 最大電流範圍                         | 100%<br>90%                                                                                                    |  |
|                 | 3.3V | 20 至 30A                       | 80%                                                                                                    |  |
| 2               | 5V   | 20 $\overline{\mathrm{4}}$ 30A | 70%                                                                                                    |  |
| 3               | 12V  | 20 至 30A                       | Efficiency (%)<br>60%<br>50%<br>40%<br>-Efficiency %<br>30%<br>125%<br>$0\%$<br>25%<br>50%<br>75%<br>100%<br>Loading (% of Rated Output Power) |  |

圖 2 –電腦電源供應器規格及負載效率圖

(一) 電腦電源直流 3.3V, 15A 驅動設計

最大 LED 個數, $N_{\rm led} = \frac{15}{3}$  $\frac{15}{3}$  = 5,以並聯 4 顆設計避免長時間高負載, $I_t$  = 3 × 4 = 12*A*。

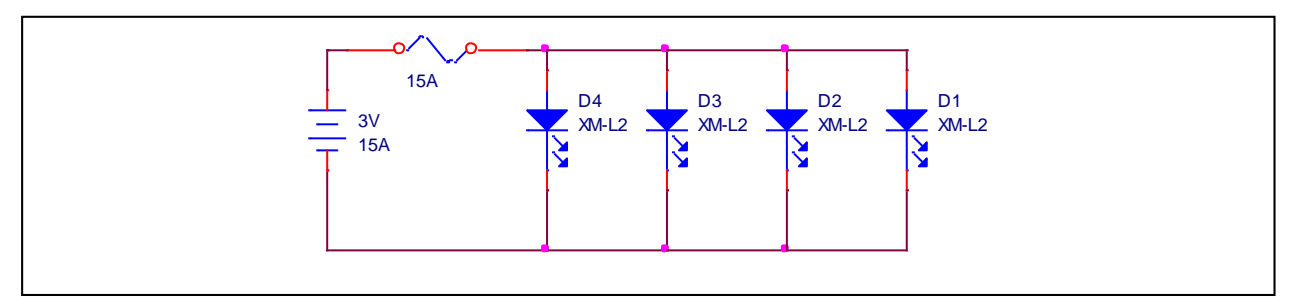

圖 4-4 直流 3.3V, 15A 驅動 LED 電路

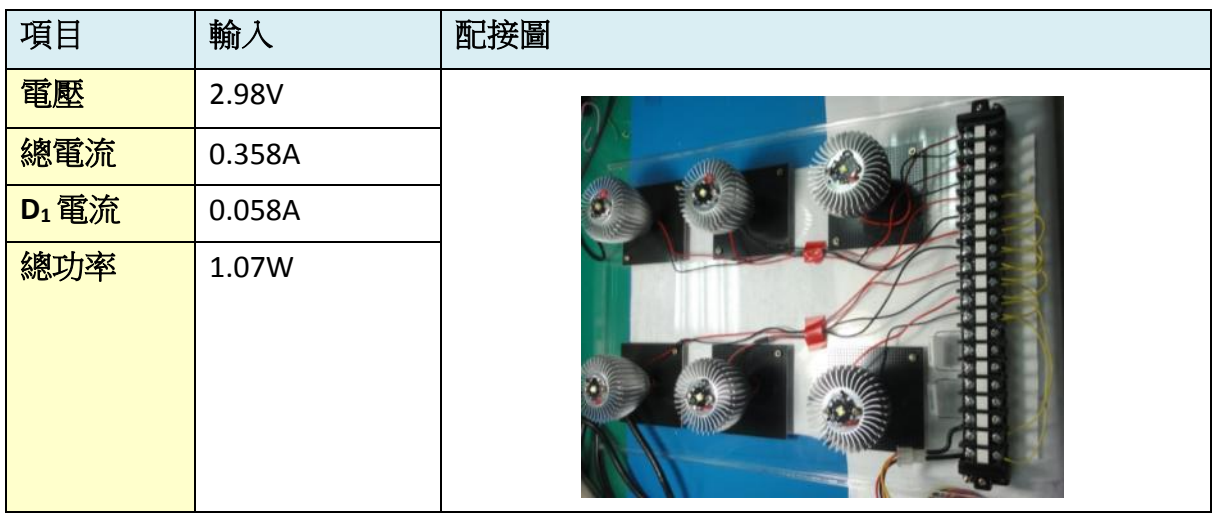

實驗分析:電腦電源 3.3V/15A,理論上為 XM-L2 LED 最佳運用電源,但是以手邊使 用的二款,其中一款就算只接1顆,通電立刻進入斷電保護。另外一款 負載效應嚴重,數據如本實驗。

(二) 電腦電源直流 12V, 15A 驅動設計

最大串聯 LED 個數, $N_{\text{led}} = \frac{12}{32}$  $\frac{12}{3.2}$  = 3.75,以串聯 3 顆 XM-L2 LED,加上水泥電阻

限流,設計以電流 3A 運作,R =  $\frac{12-3.2\times3}{2}$  $\frac{3.2 \times 3}{3} = 0.8 \Omega$ ,  $P_R = 3^2 \times 0.8 = 7.2 W$ .

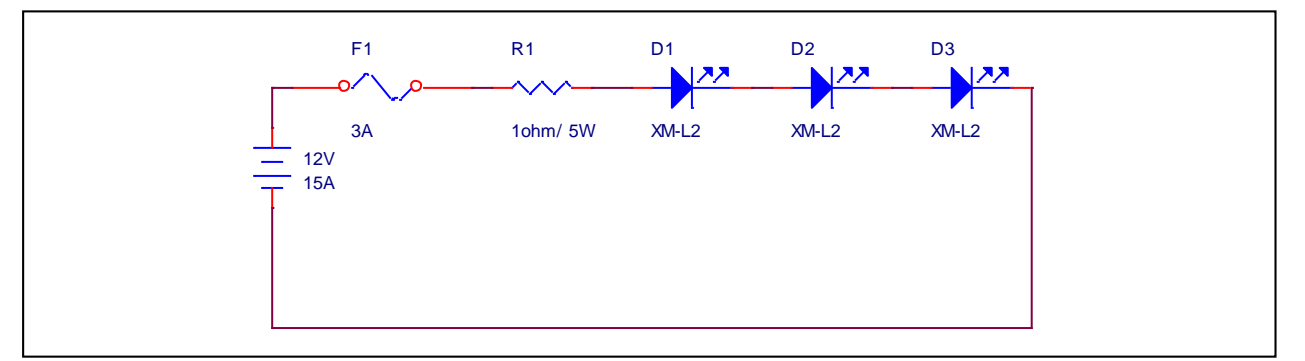

#### 圖 4-5 直流 3.3V, 15A 驅動 LED 電路

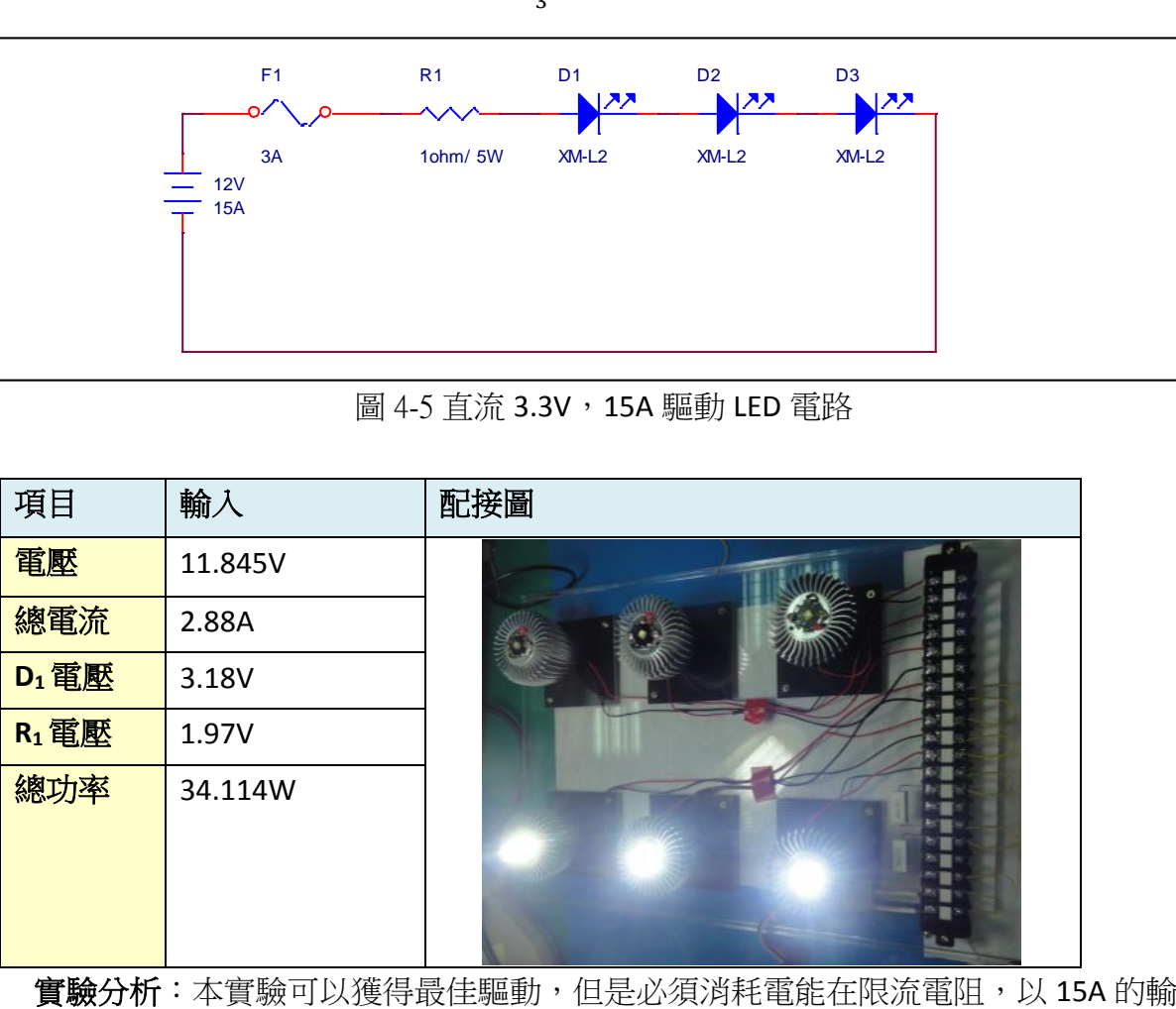

出可用來推動 3x4=12,12 顆 XM-L2 LED; 多組並聯在負載效應下可改用 更小的限流電阻增加效率。

(三) 直流 2.1A 定電流驅動

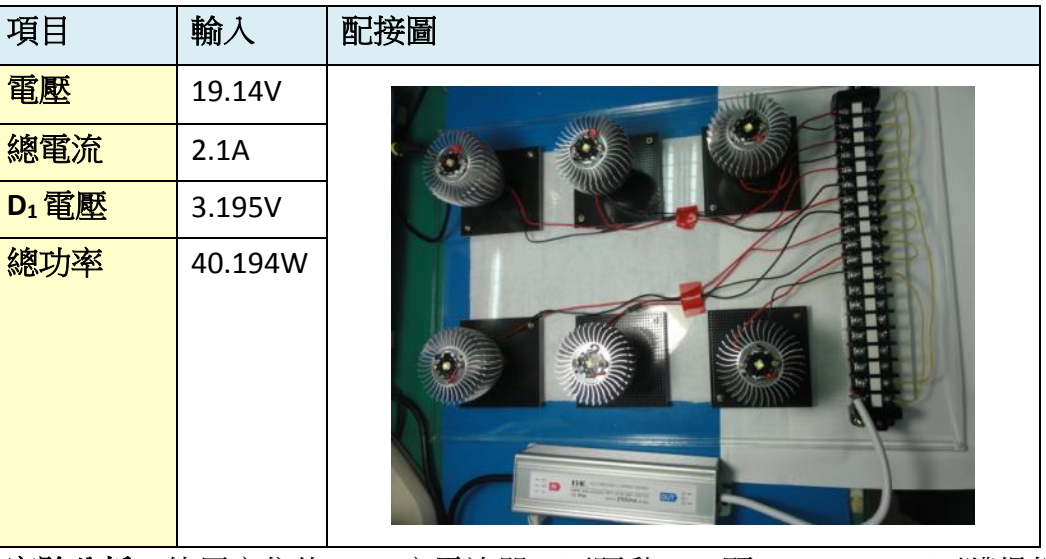

實驗分析:使用市售的 2.1A 定電流器,可驅動 3~6 顆 XM-L2 LED,可獲得相當穩定 的電流,但費用較高。

### 三、 LED 亮度控制驅動方式

從 XM-L2 LED 的 Date Sheet, U2 以不同定電流輸入為 LED 亮度調整的最好方式。

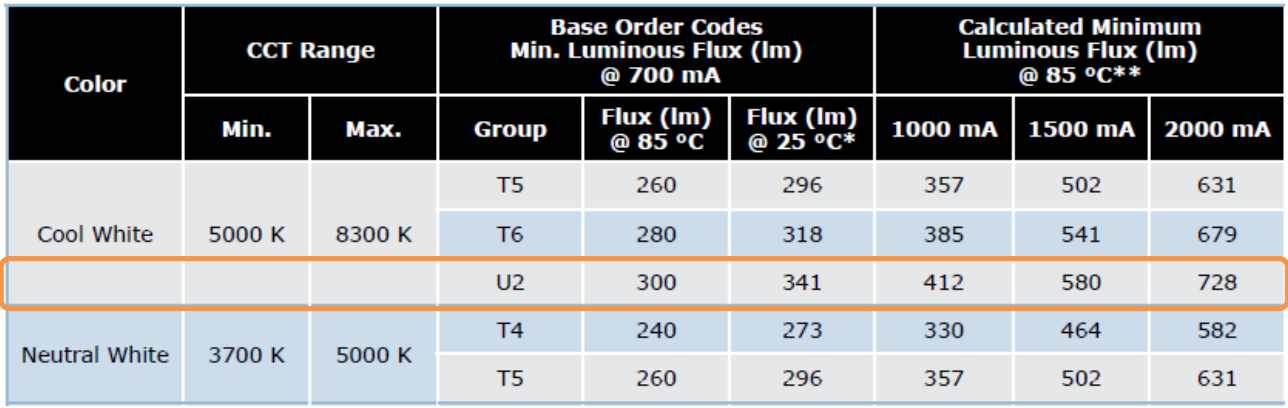

表 4-2XM-L2 LED Flux Characteristics

#### ELECTRICAL CHARACTERISTICS (T<sub>1</sub> = 85 °C)

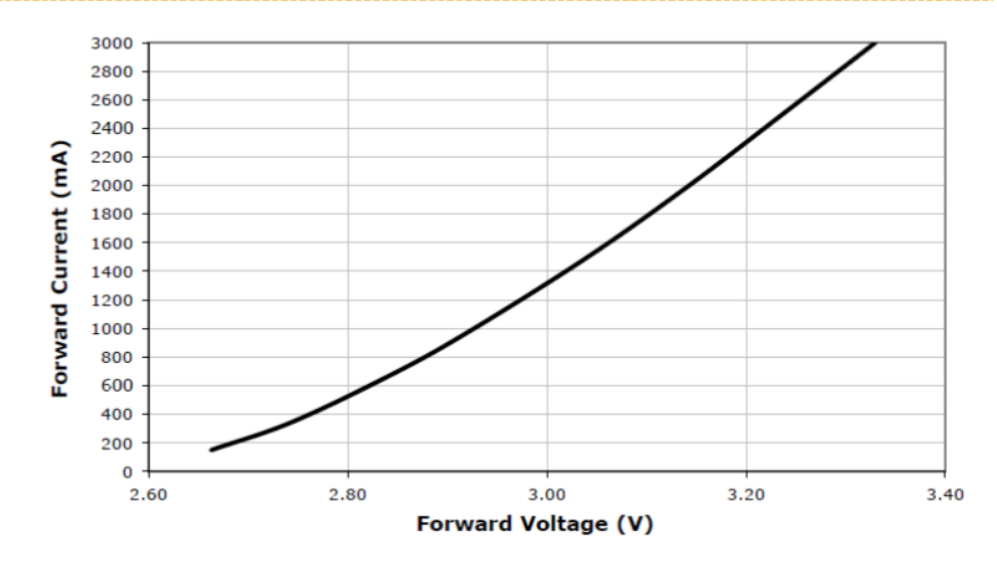

圖 4-6XM-L2 LEDELECTRICAL Characteristics

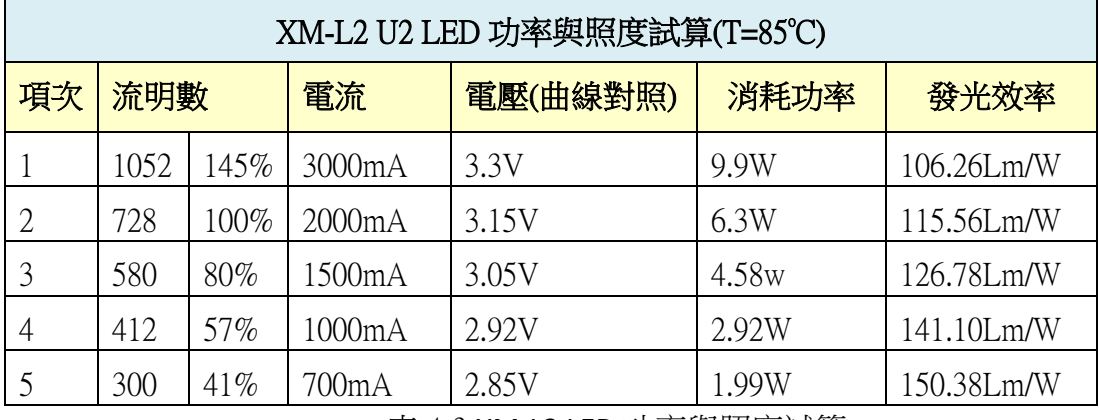

表 4-3 XM-L2 LED 功率與照度試算

市售 LED 燈泡發光效率 42.3Lm/W, 白熾燈泡 10.4Lm/W。LED 燈泡使用高效能交換 式電源供應器,效率在 90%以上,再取最適運作電流 2A 發光效率 115.56Lm/W,再與白 熾燈比較節能效率<sup>115.56−10.4</sup> × 0.9 = 9.000385 = 900.0385%,超過 9 倍的節能。;與市 售 LED 燈泡比較,節能效率 $\frac{315.56-42.3}{42.3}$  × 0.9 = 1.58723 = 158.723%,超過 1.5 倍的節能。

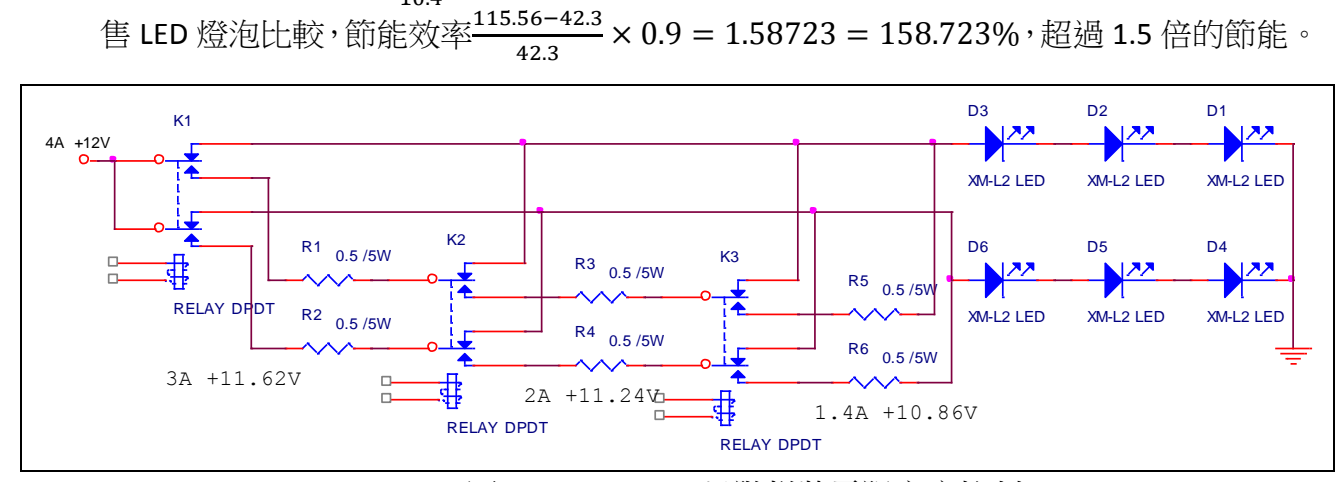

圖 4-7 XM-L2 LED 以階梯狀電阻亮度控制

使用繼電器加上很小的水泥電阻,即可分段控制 XM-L2 LED 亮度,不過在亮度愈低 時因為電阻消耗比例高,效率較全亮時為低。

#### 四、 串聯 LED 分區控制方式

為了個別控制 XM-L2 LED 開閉,以繼電器加上 3.3V 電源,來將原來 3 個串聯 LED 變 化成個別供電 3.3V,可以使用這個電路完成分區開啟照明。

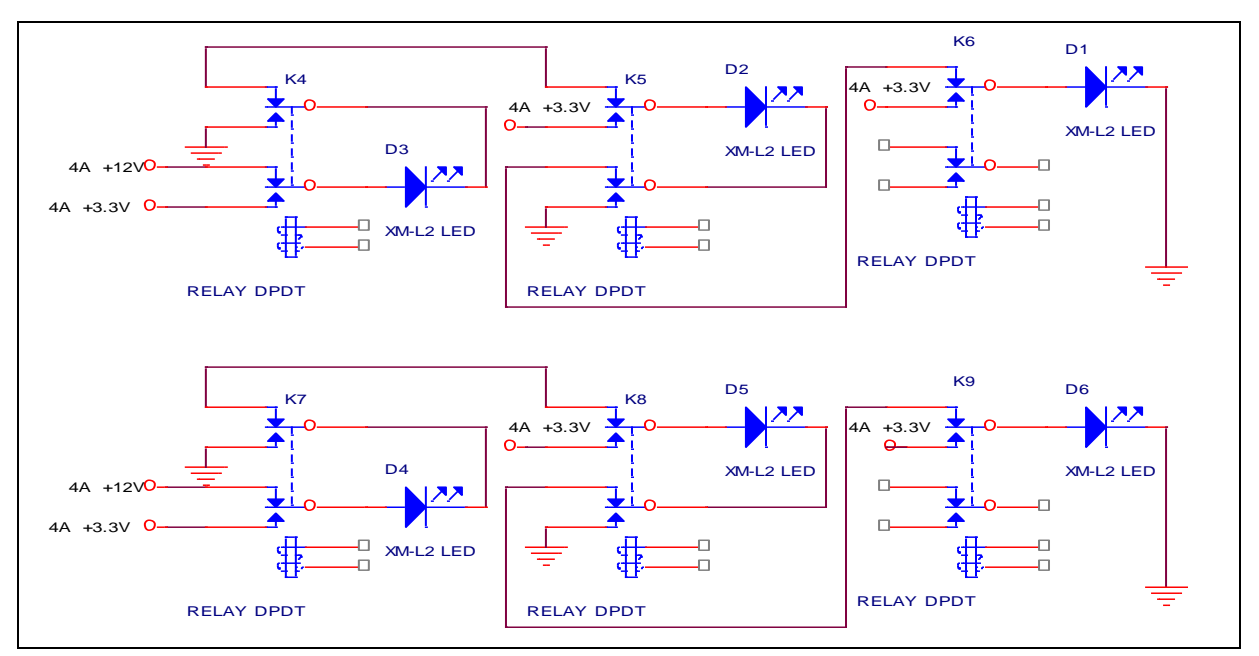

圖 4-7 XM-L2 LED 分區控制電路

#### 五、 Arduino 受控端電路設計

使用手機藍芽與 Arduino 藍芽控制板配對,以推動繼電器輸出模組,再連接到 XM-L2 LED 驅動電路。Arduino 組合電路變化多,而且極為方便容易。

本次研究以微控制板、藍芽模組、繼電器輸出模組完成 XM-L2 LED 控制。

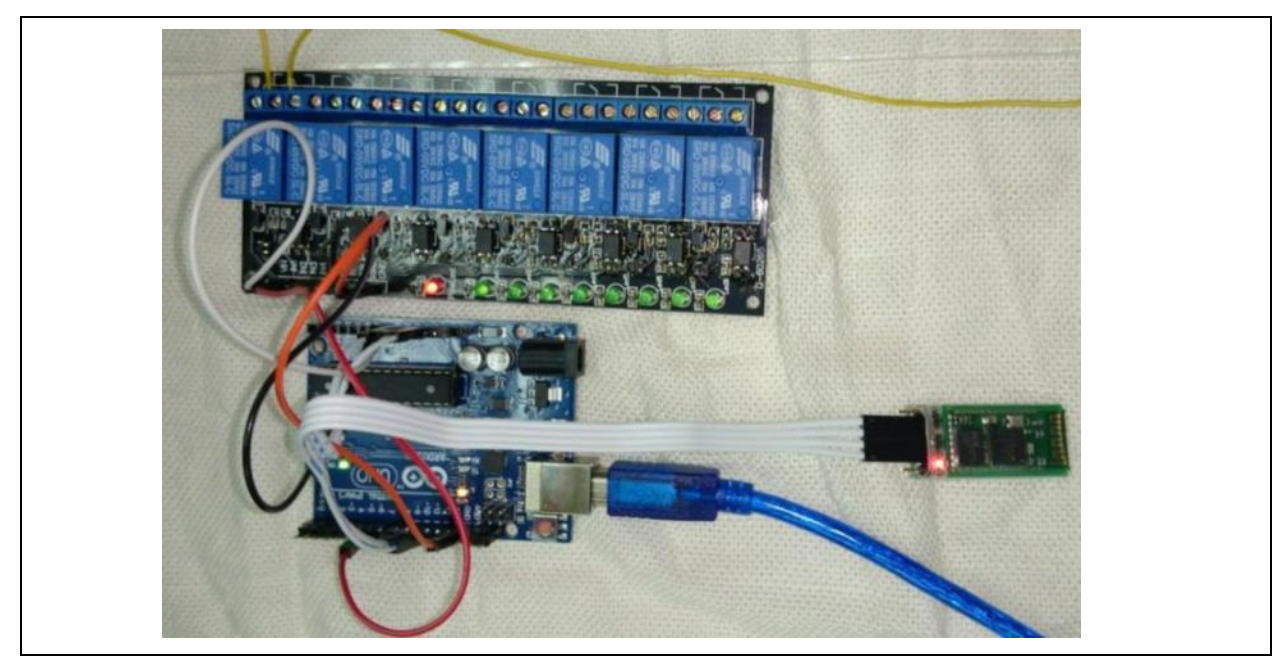

圖 4-8 以 ArduinoXM-L2 LED 控制

(一) PWM 亮度調變:

將照明區域分成6區,再以按鈕控制 LED 照明的亮滅,並以圖形化顯示亮燈情形, 同樣的亦可觀察用電的效率及瓦數。

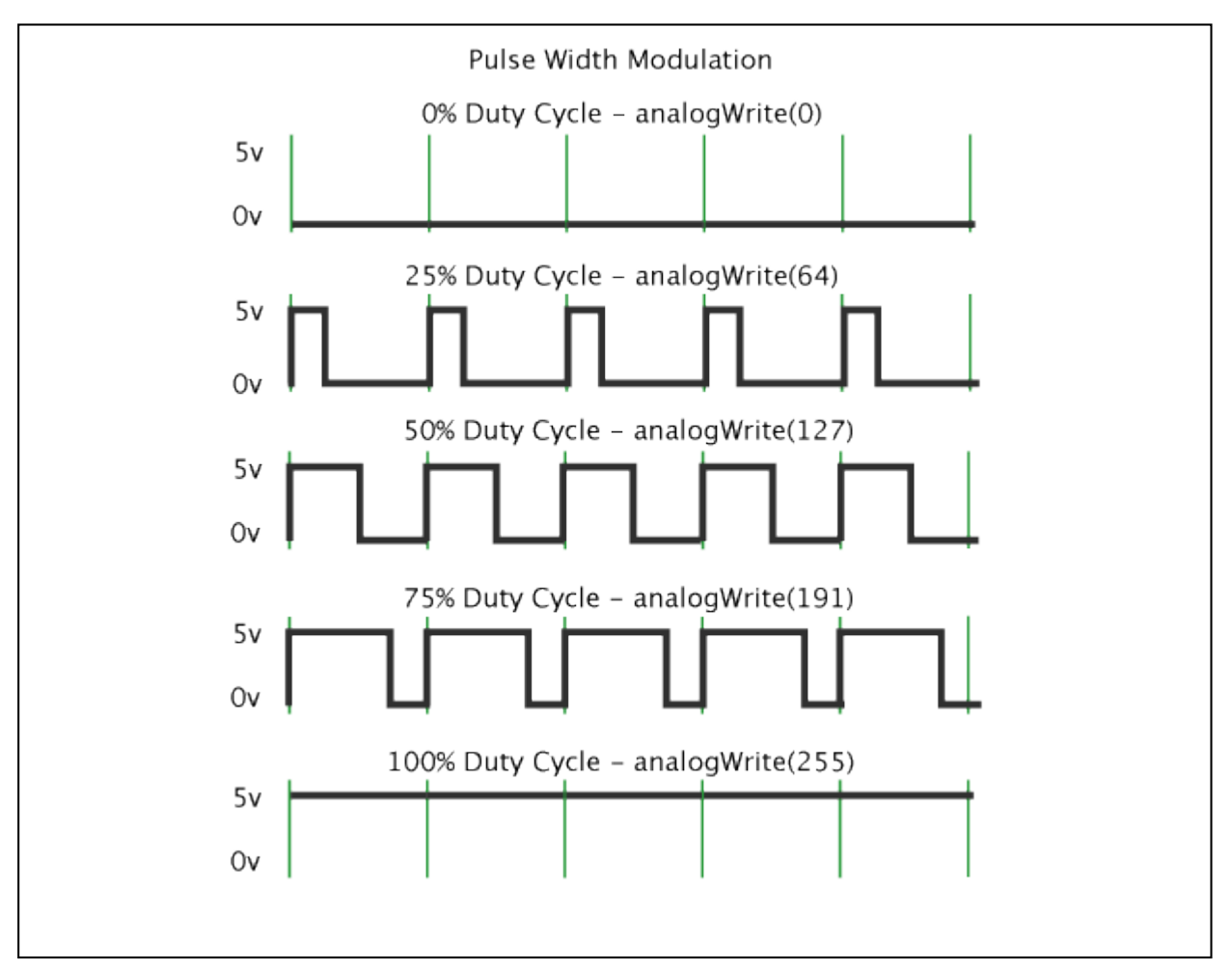

圖 4-9Android PWM 輸出工作週期對照圖

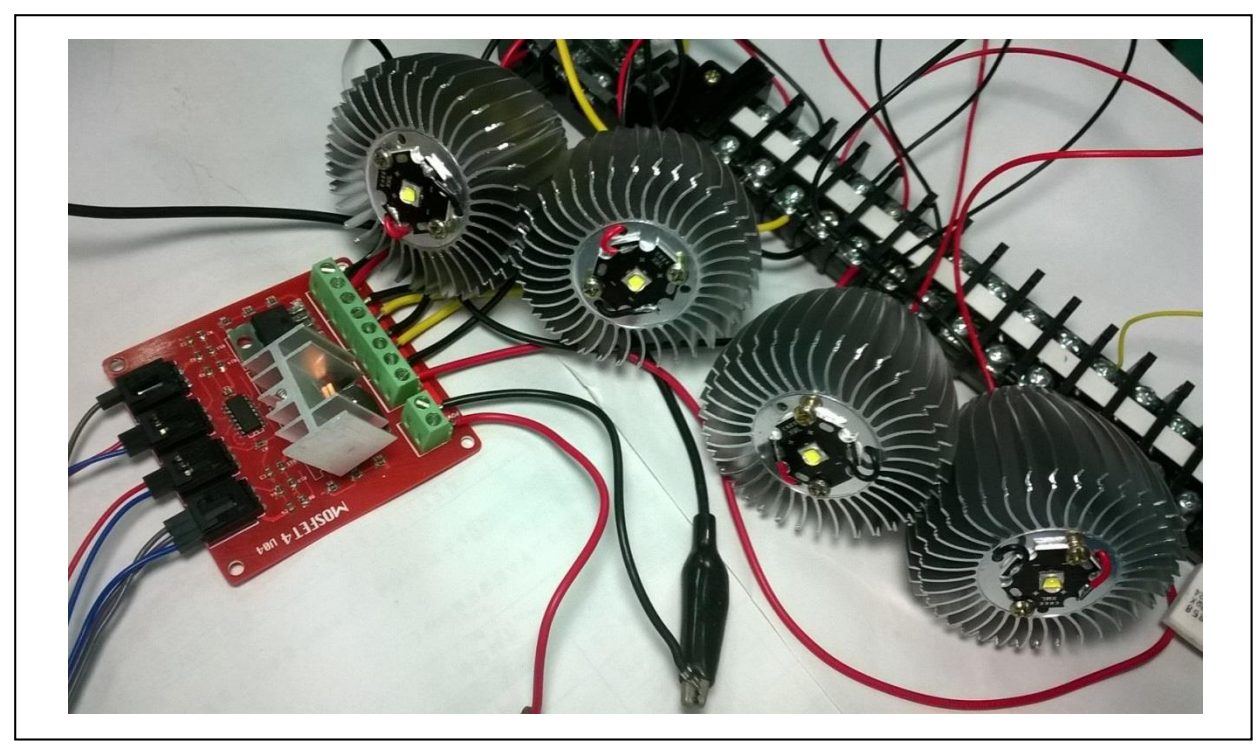

圖 4-10 XM-L2 LED 軟體 PWM 電路

### 六、 Arduino 韌體開發

以 Arduino IDE 編寫程式,,可運用網路上有大量的程式庫,控制程式設計上非常容 易,可大大縮短設計時間,快速完成韌體設計。

本次研究以藍芽控制、IO 輸出程式為基礎,再依輸出需求來設計。

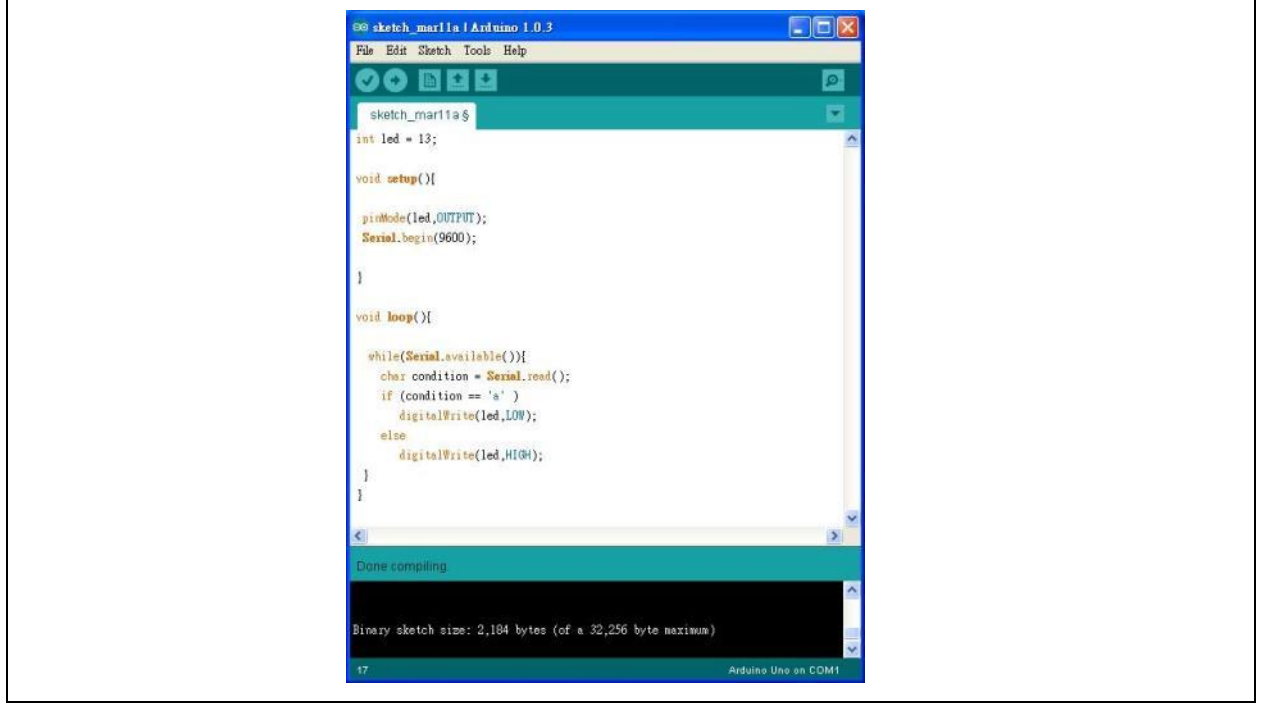

圖 4-9 Arduino 接收端控制程式

### 七、 Android 主控端程式設計

本次手機程式以 Android SDK 編寫程式,並參考 Android developer 藍芽設計文件;從

藍芽搜尋→選擇藍芽設備→顯示照明資訊→送出照明控制字元;採用SDK編寫時間較長,

但細節控制較容易。

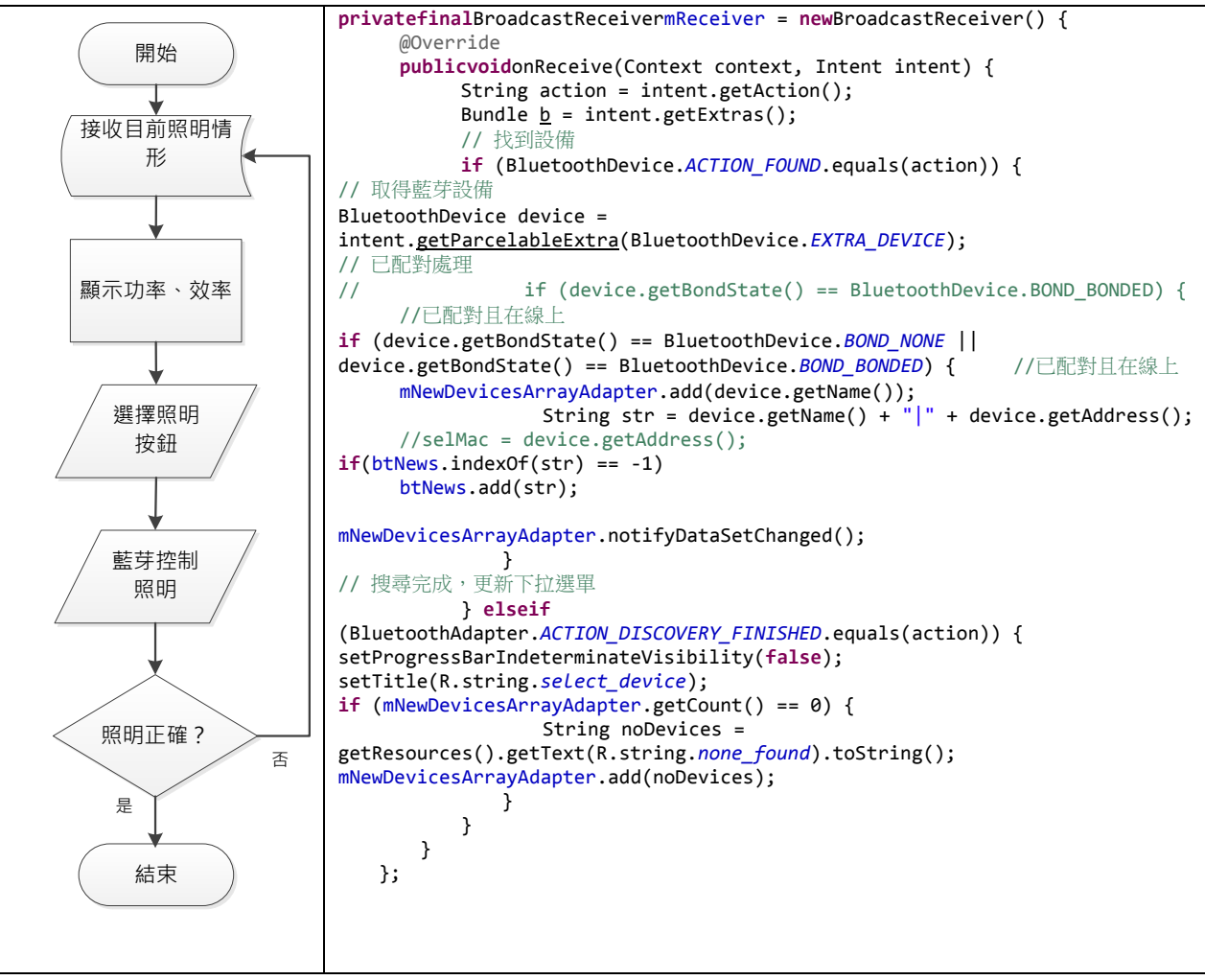

圖 4-10 Android 主控程式流程及藍芽搜尋接收器程式

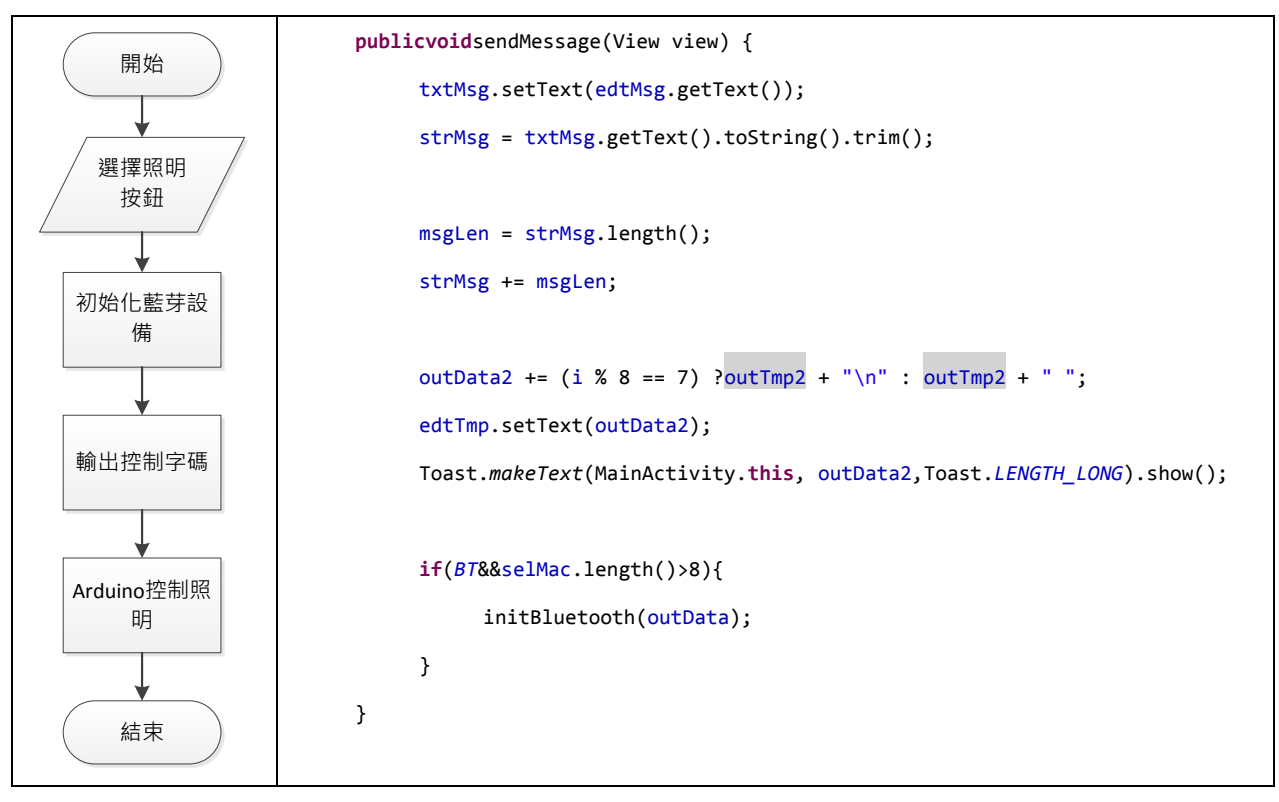

圖 4-11 藍芽輸出控制傳送字碼流程圖及程式

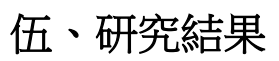

一、 大功率 LED 驅動電路成品及實驗結果。

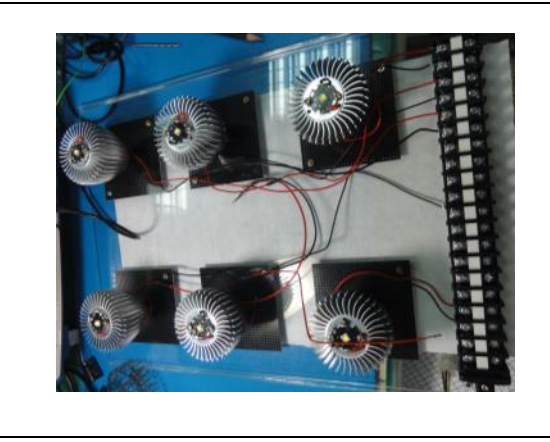

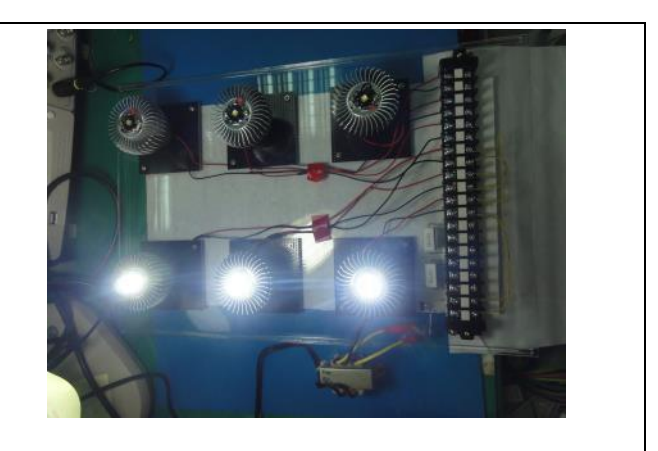

圖 5-1 電路完成及 12V 驅動 3 顆 XM-L2 LED

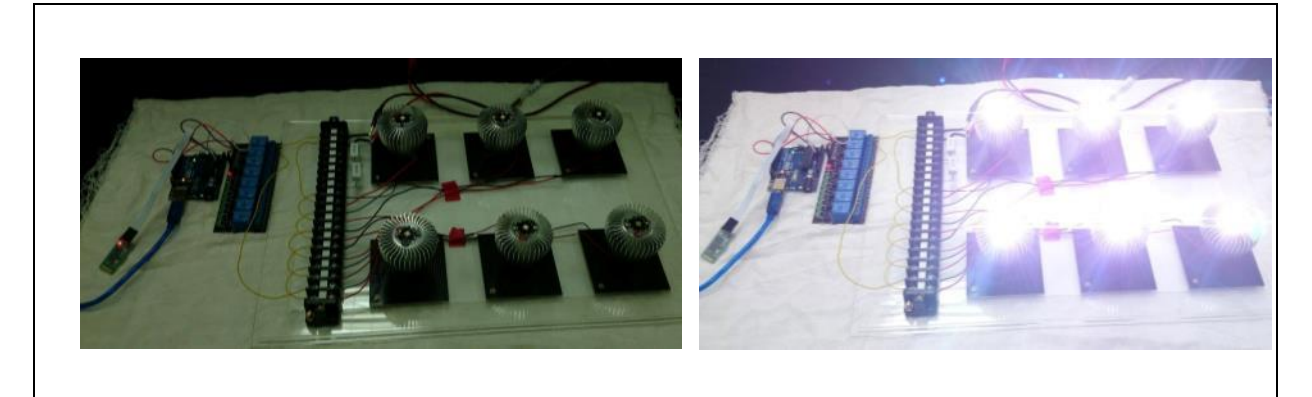

圖 5-2Arduino 電路配置與 12V 並聯驅動 3 顆 XM-L2 LED

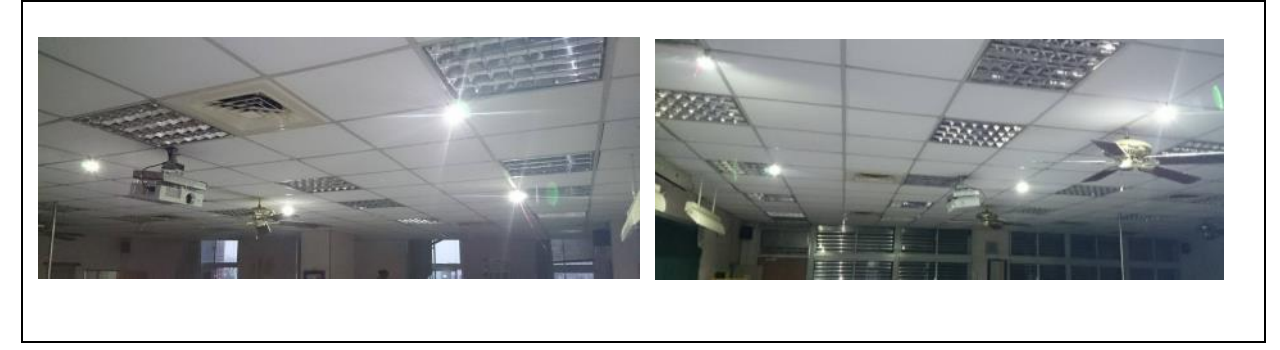

圖 5-3 教室現場進行實際照明

## 二、 教室 LED 控制實體模型。

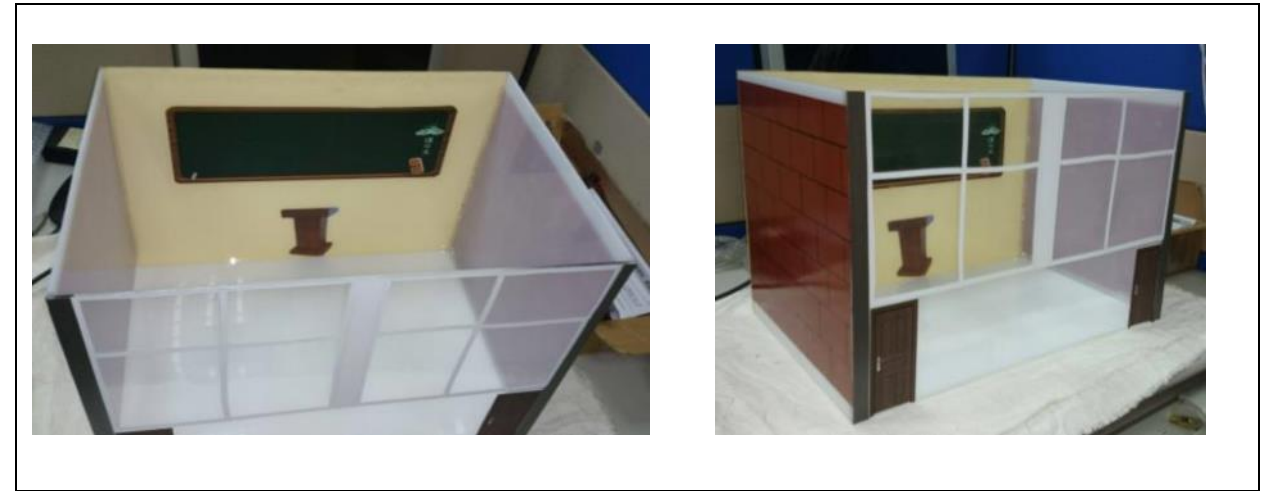

圖 5-4 教室模型製作

### 三、 亮度控制電路與實測。

(一)階狀電阻調光電路

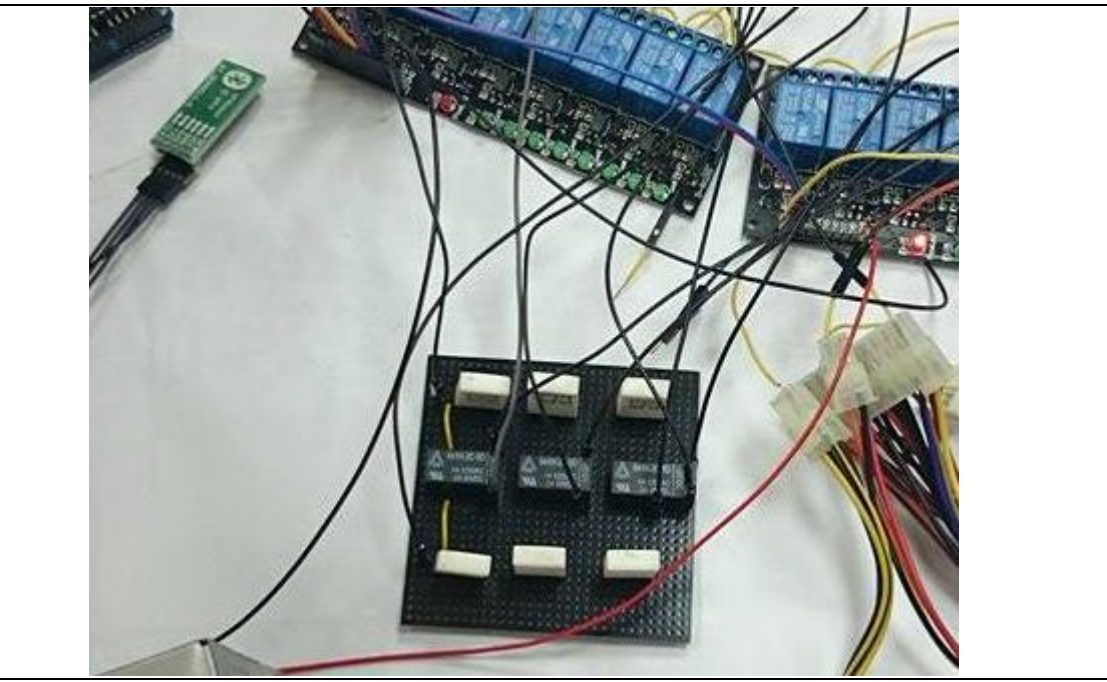

圖 5-5 亮度控制電路板及接線

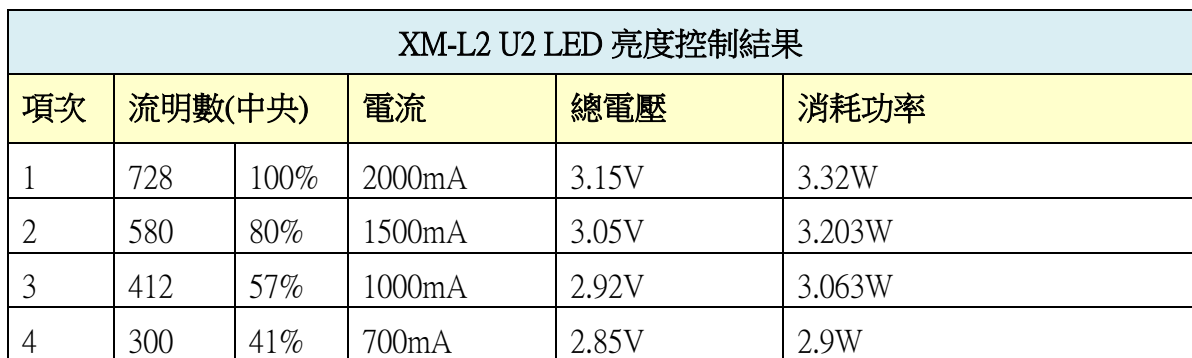

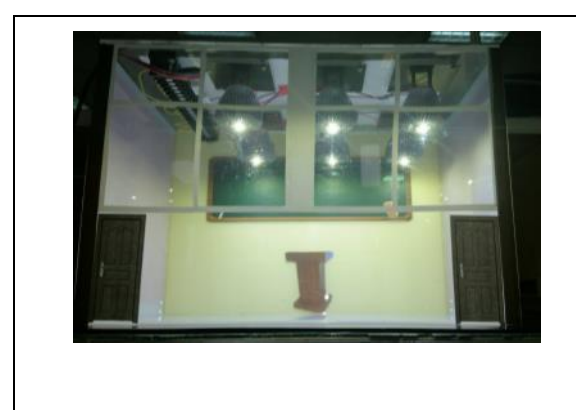

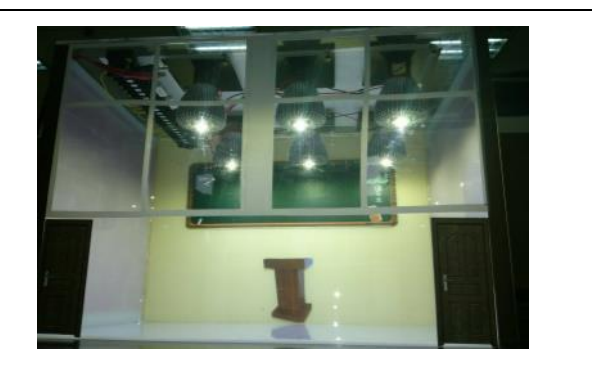

圖 5-5 教室照明亮度控制

(二) PWM 調光電路

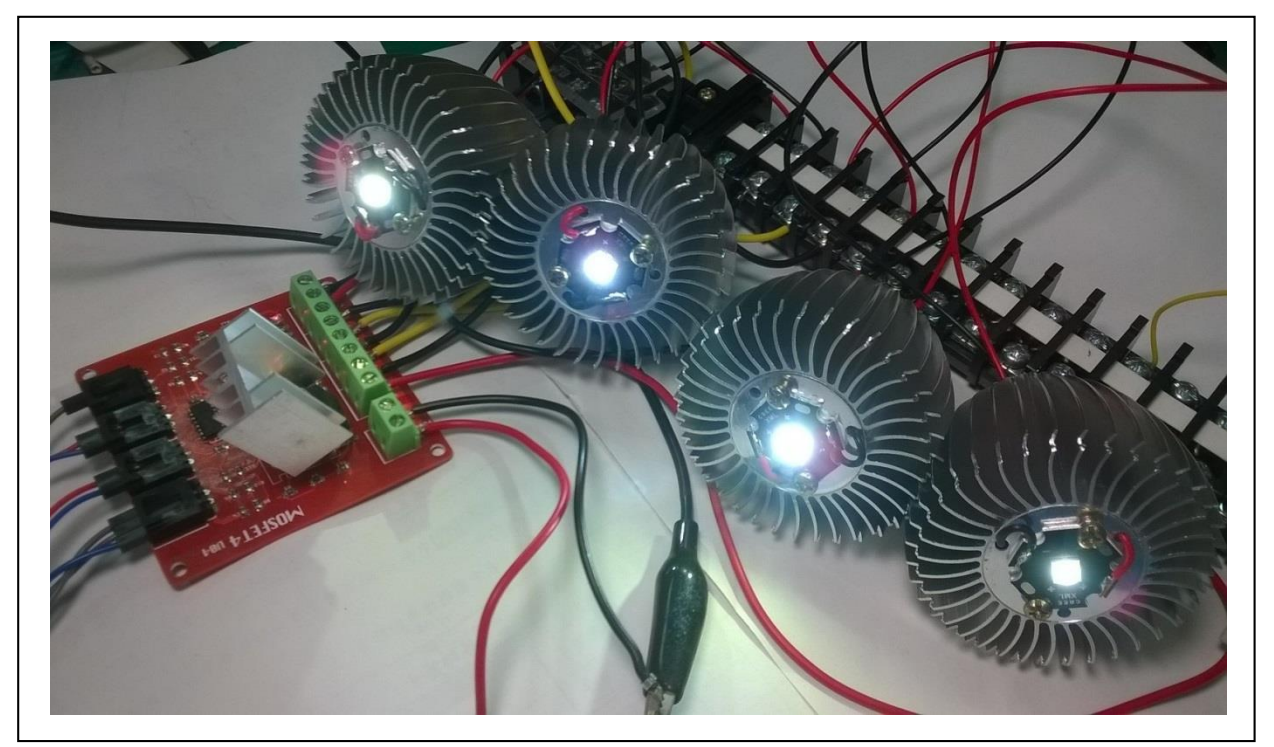

圖 5-6 XM-L2 LED 軟體 PWM 亮度控制實測

### 四、 分區控制電路與實測

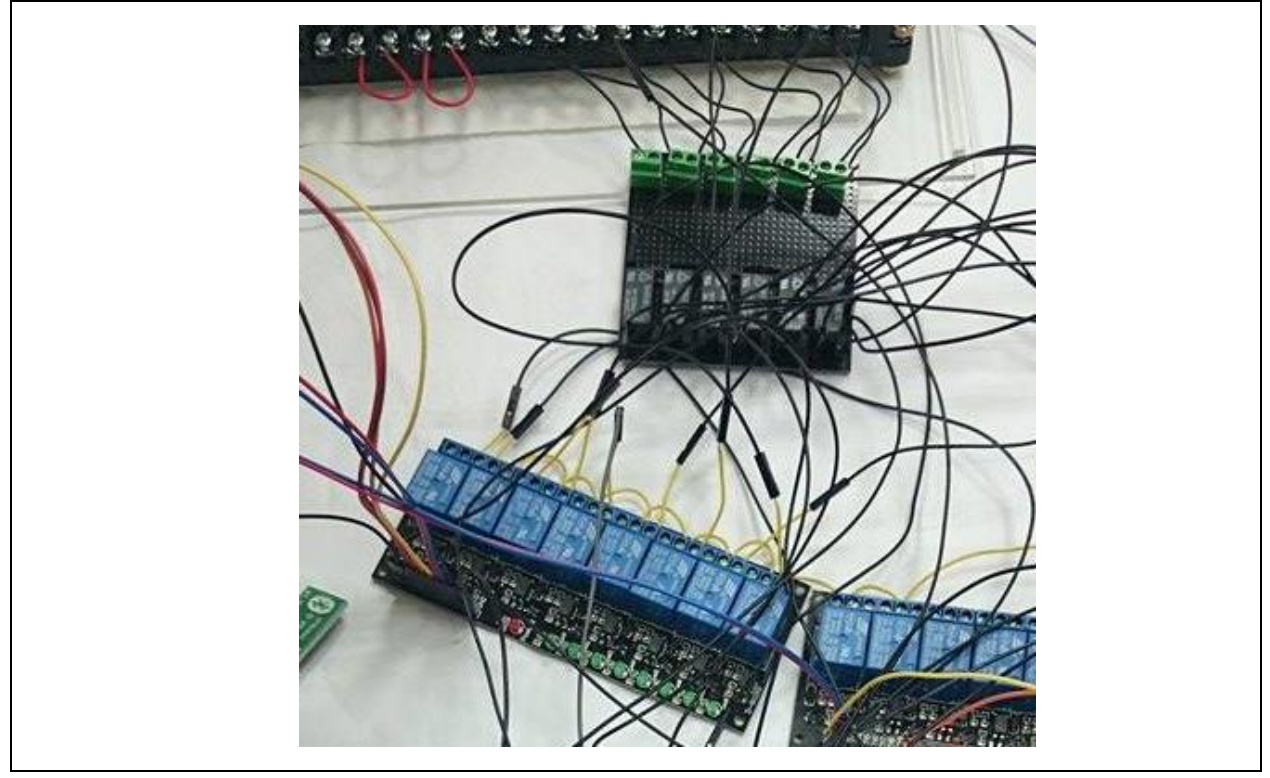

圖 5-7 分區控制電路板及接線

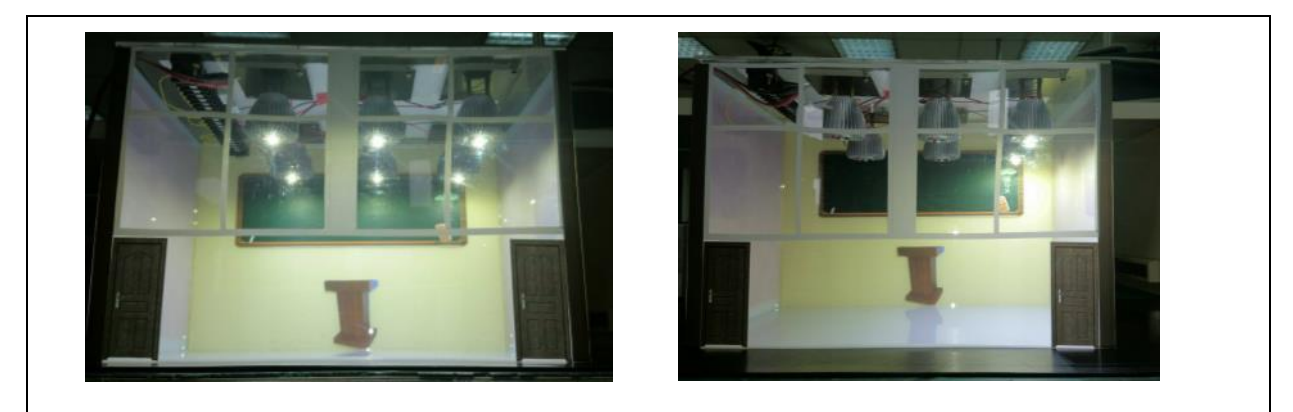

圖 5-8 各區照明開啟實測—全亮、前燈

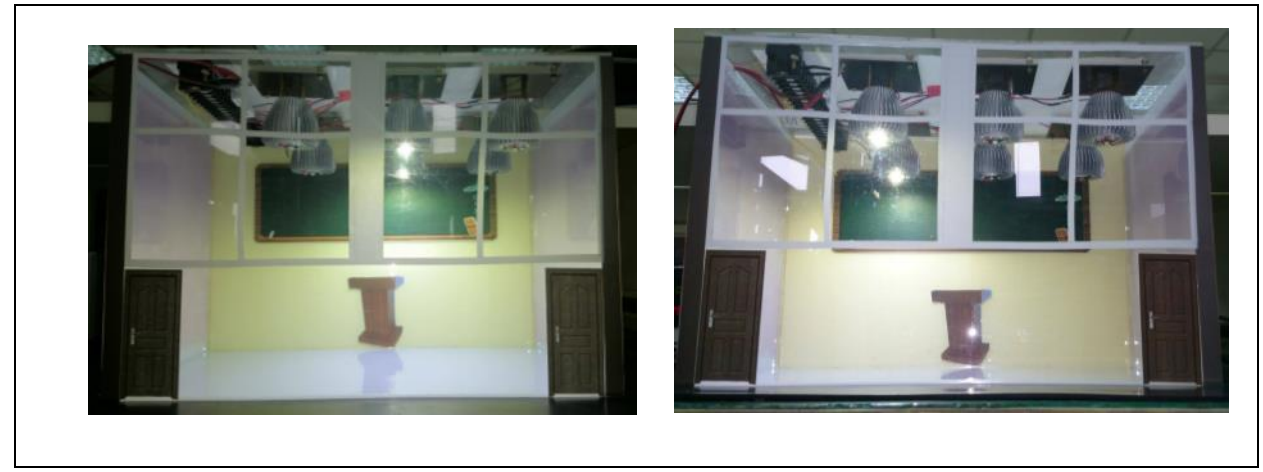

圖 5-9 各區照明開啟實測—中燈、後燈

### 五、 完成 Android 主控端 APP 程式

從藍芽裝置搜尋開始,配對完成再執行程式,程式介面以提供效率、瓦數及亮度資 訊,下方則是 LED 照明控制按鈕。

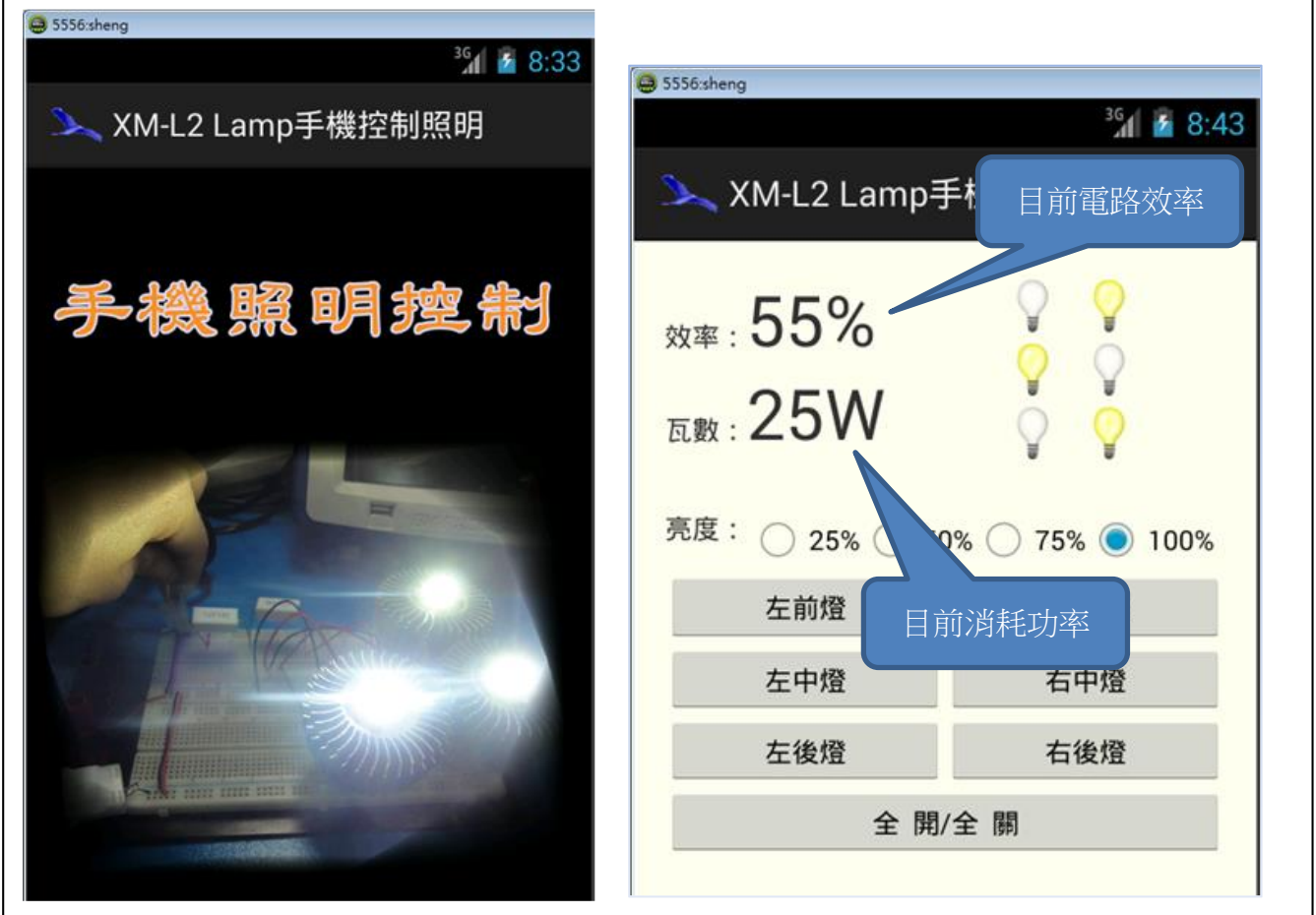

圖 5-10 Android 主控端程式介面—進入畫面及資訊

(三)亮度改變與選擇。

在全亮的情況可選擇亮度,以調整 LED 燈泡的亮度百分比,同時可觀察用電的效 率及瓦數,亮度調整的功能在傳統日光燈是無法達成的。

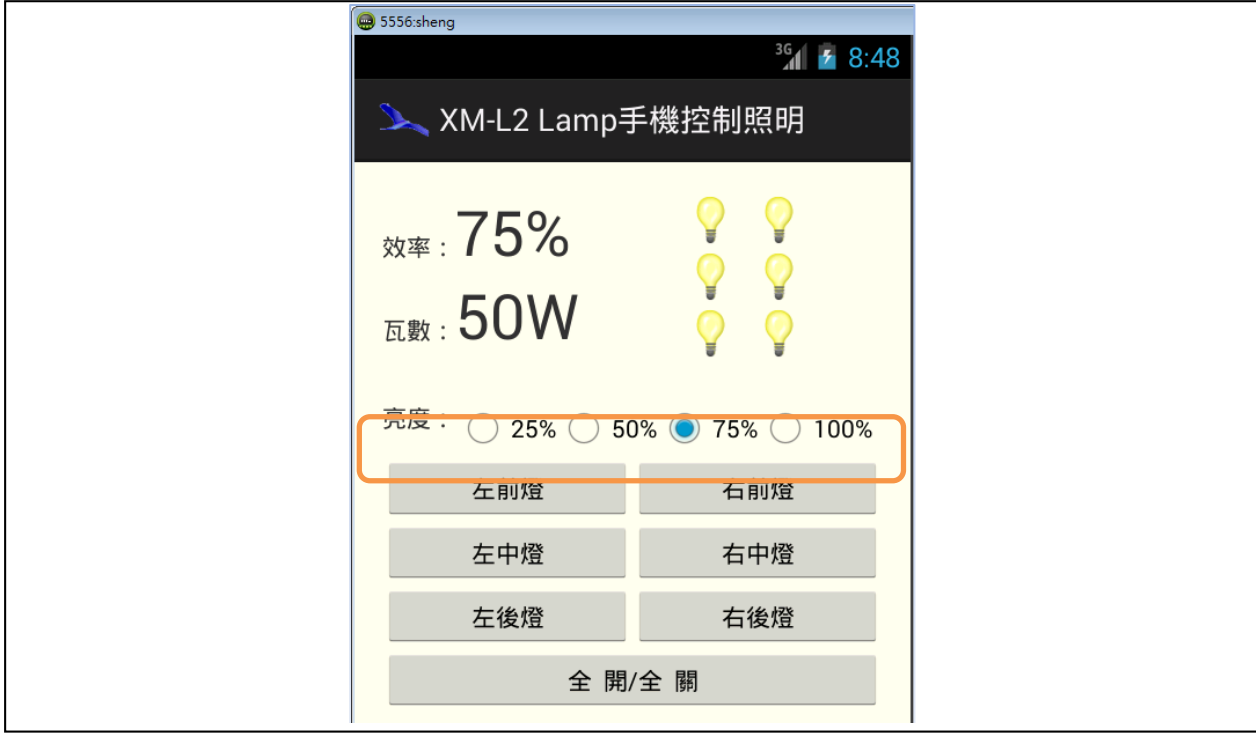

圖 5-11 Android 主控端程式 - 亮度選擇

(四)照明區域選擇。

將照明區域分成6區,再以按鈕控制 LED 照明的亮滅,並以圖形化顯示亮燈情形, 同樣的亦可觀察用電的效率及瓦數。

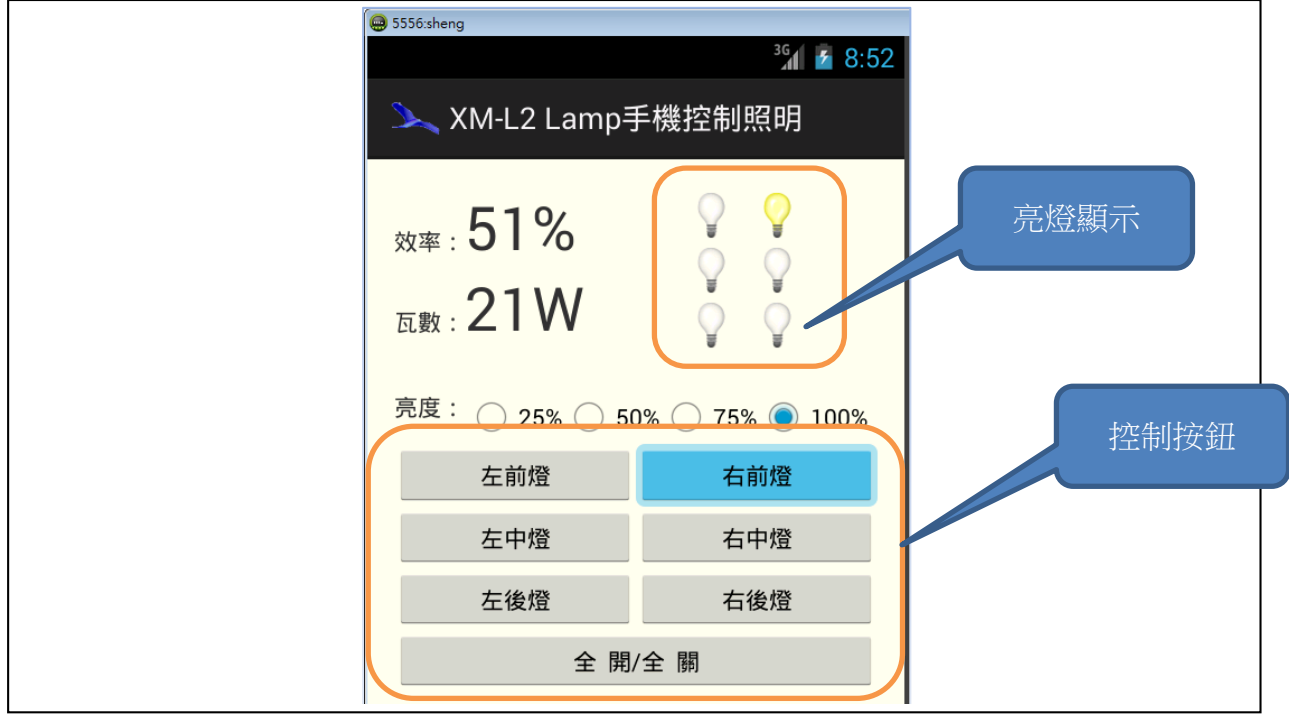

圖 5-10Android 主控端程式,輸入密碼及選擇驗證數字

(五)人體檢知—重力場調光。

以紅外線偵測人體位置,計算重力場強度調整光線,以重力場強度做為 PWM 調光 大亮度,並繪出亮度圖如下。

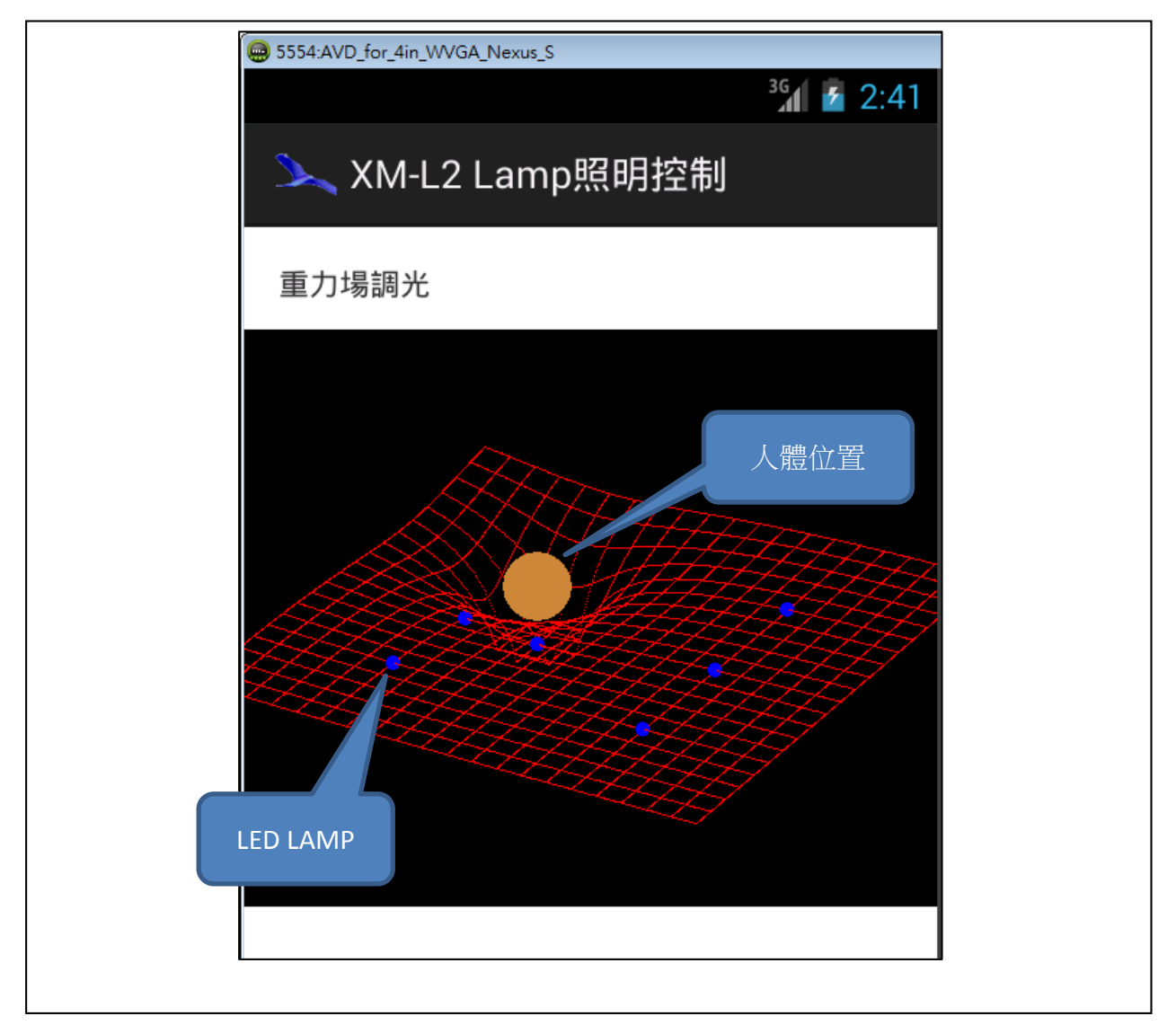

圖 5-10Android 主控端程式,輸入密碼及選擇驗證數字

### 陸、討論

經過這次實驗探討,讓我們完成了「XM-L2 LED 照明驅動及控制」的電路及實驗,下面將 我們分析討論的項目說明如下:

一、大功率 LED LAMP 高熱現象:發光時避免接觸易燃物,遮蓋時有燃燒的可能;實際運用 時應將元件以燈罩隔開。

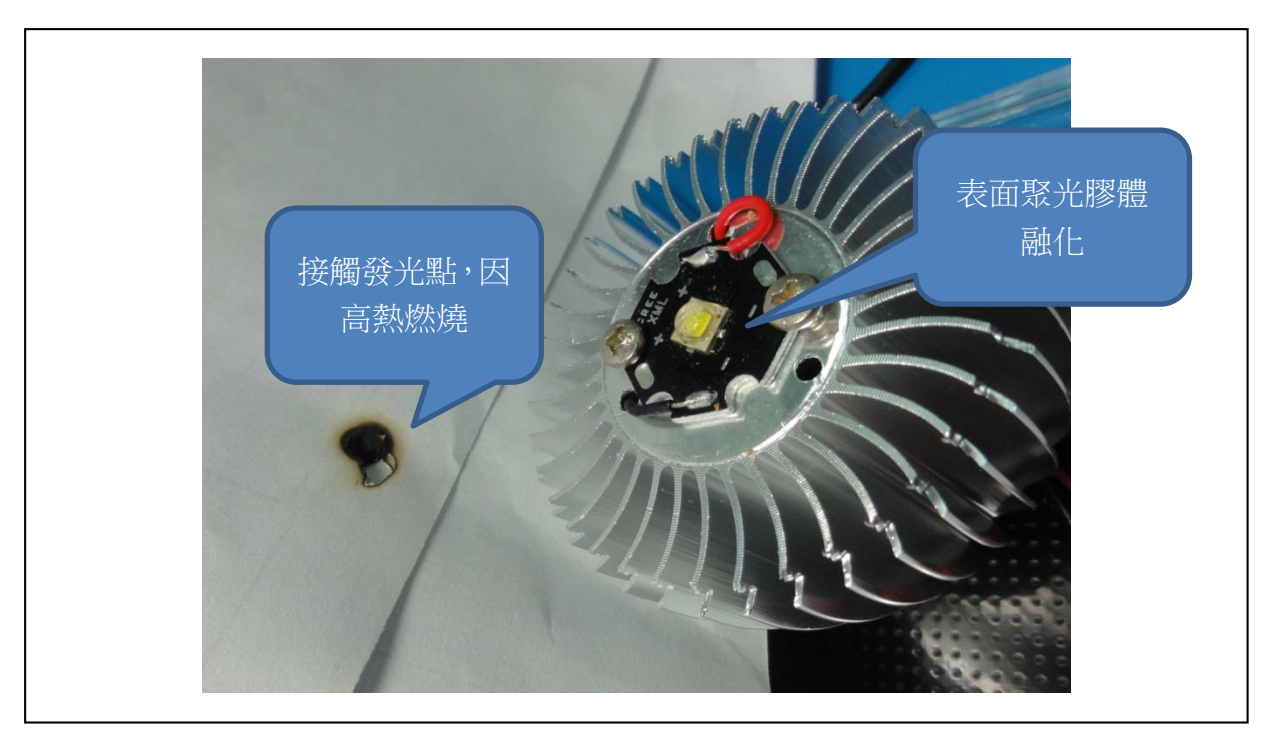

圖 6-1 大功率 LED LAMP 高熱現象—紙張燃燒

- 二、大功率 LED 的炫光及散光問題:因發光點較集中易造成眼睛炫光及散光較為困難,可 列為未來探討主題。
- 三、 交直流 LED 運作之可能性: 在文件蒐集是查詢到交直流 LED 元件,可做為未來進一步 探討之對象。
- 四、 Android 程式彈性大:手機的 Android 程式可輕易取得開發介面 SDK,每採用 JAVA 高階語 言門編寫容易,有助於後續的程式開發。
- 五、 Arduino 開發電路容易:Arduino 可快速整合電路模組介面;程式開發介面 IDE 可直接下 載取得;而且在編寫的語法上非當便捷有效,實為電子電路開發之利器。
- 六、 手機控制適用各種照明之場所運用,可以走到那控制到那,例如:公共場所:學校、公 園、廣場。
- 七、 在大區域照明監控的 Wi-Fi 運作構想:可以手機上的資訊加上 Wi-Fi 長距離追踪目前各 燈狀態或亮度,再適度控制調整。

### 柒、結論

節能減碳是每一個人的責任,照明上採用省電的 LED,配合適當的驅動電路及良好習慣會 有更好的節能效果。以下是我們的各項結論:

- 一、 XM-L2 LED LAMP 省電效率可達 90%以上:在 2A 工作電流時發光效率 104.0Lm/W(含交 換式電源損失),相較於白熾燈 10.4Lm/W 有 90%節能;相較於市售 LED 燈泡 42.3Lm/W 也有 59.32%的節能。
- 二、 LED LAMP 工作電流大,電路必須特別設計: XM-L2 LED LAMP 工作電路 2~3A,相當 於大電流的後極驅動,控制上要採用可啟閉大電流的繼電器或 SSR。
- 三、 善用手邊的 Switching Power Supply 可穩定驅動 XM-L2 LED LAMP:交換式電源效率高, 而且電壓穩定,以個人電腦內部的電源供應器為例,12V 可直接串聯 3 顆運作,3.3V 可 單顆再分別並聯運作。
- 四、 使用手機控制 LED 照明方便性高:可以用遙控方式,不須要在開關邊操控,雷燈的狀 態可直接顯示,不用看燈具。
- 五、設定管理手機容易:手機有唯一性,可設定特定人士才有遙控權限,並可對於有效操作 時間做控管。
- 六、 藍芽控制距離適當:手機藍芽有效距離為 10 公尺,控制上可避免干擾其他區域照明; 手機 NFC 有效距離為 20 公分;Wi-Fi 距離為 100~300 公尺。
- 七、 效率及功率的即時資訊有助於節能習慣。

### 捌、參考資料及其他

#### 一、中文部分

【一本書】

財團法人台灣綠色生產力基金會(2012)。LED 照明節能應用技術手冊。台北市:財團法人 台灣綠色生產力基金會

【論文】

林明德(2007)。 高功率 AC LED 交流電壓驅動特性研究。光雷科學研究所:國立中央大 學。

【技術文件】

Keithley(2009)。高亮度 LED 高速測試。新竹:吉時利儀器公司。

【簡報】

鄒文正(2010)。LED 驅動電路。光電工程系:南台科技大學。

- 二、網路資源
	- (一) 中文部分

【標準規範】

#### 教育部修正公布學校一般教室照明標準。

http://www.wlps.ntpc.edu.tw/mediafile/782/.../2011-11-25-10-15-59-nf1.docx 【論文】

李春旺 、曾瑜珊(2013)。LED 燈取代白熾燈之研究。國立勤益科技大學。

<http://ir.lib.ncut.edu.tw/bitstream/987654321/4211/2/F2.pdf>

張錫男(2009)。切換式電源供應器二次側同步整流技術之專利現況分析。國立雲林科 技大學。

http://ethesys.yuntech.edu.tw/pdf/etd-0701109-231854.pdf

【知識與技術】

發光強度和照度。

<http://home.phy.ntnu.edu.tw/~eureka/contents/elementary/chap%205/5-5-4.htm> 光束照明計算。[http://www.chinaelectric.com.tw/design\\_02.htm](http://www.chinaelectric.com.tw/design_02.htm)

(二) 英文部分

【LED Components & Modules】

Cree, Inc。http://www.cree.com/

【Toughpower 1350W Modular Power Supply】

<http://www.thermaltakeusa.com/store/ProductPrint.aspx?C=1016&ID=1405>

【Arduino Learning -PWM】

<http://arduino.cc/en/Tutorial/PWM>

【Arduino/Wiring SoftPWM Library】

<http://code.google.com/p/rogue-code/wiki/SoftPWMLibraryDocumentation#Download>

【Android Developer】

<http://developer.android.com/>

【Gravity Mysteries Solved】

[http://www.world-mysteries.com/newgw/sci\\_27\\_gms.htm](http://www.world-mysteries.com/newgw/sci_27_gms.htm)

【Gravitational potential】

http://en.wikipedia.org/wiki/Gravitational\_potential

# 【評語】**091002**

- 1. 本研究主題具實用性,但須更明確訂定使用場域,方能據以進 行實驗/實地測試。
- 2. 系統完成度高,但缺乏實驗設計,以測試系統的準確度、實用 性及可靠性。